**OCSE O&M and Continuous Improvements** 

# **System Framework**

## **User Screen Flow**

Version 4.0 April 16, 2018

Administration for Children and Families Office of Child Support Enforcement 330 C Street, SW, 5th Floor Washington, DC 20201

This document was prepared for the United States Department of Health and Human Services, Office of Child Support Enforcement under HHSN316201200034W by Leidos Innovations Corporation. The work was authorized in compliance with the following specific prime task order:

Delivery Order Number: Delivery Order Title: Document Date: Document Number: C-34668-O System Framework April 16, 2018 C2-211L1.81.01

## Table of Contents

| 1.     | Registration1-1                                                      |
|--------|----------------------------------------------------------------------|
| 2.     | Activation2-1                                                        |
| 3.     | Login3-1                                                             |
| 4.     | Profile Updates4-1                                                   |
| 5.     | Credential Management5-1                                             |
| 6.     | General Pages                                                        |
| List o | f Figures and Charts                                                 |
| Figure | e 1-1: Welcome to Child Support Portal1-1                            |
| Figure | e 1-2: This Portal Page Is For You If1-3                             |
| Figure | e 1-3: Child Support Portal User Registration (Step 1)1-4            |
| Figure | e 1-4: Child Support Portal User Registration (Step 2)1-5            |
| Figure | e 1-5: Child Support Portal User Registration (Step 3)1-6            |
| Figure | e 1-6: Child Support Portal User Registration (Step 4)1-7            |
| Figure | e 1-7: Child Support Portal User Registration (Step 5)1-8            |
| Figure | e 1-8: Child Support Portal User Registration (Step 6)1-9            |
| Figure | e 1-9: Child Support Portal User Registration Review (Step 7)1-10    |
| Figure | e 1-10: Child Support Portal User Registration Request Submitted1-11 |
| Figure | 2-1: This Portal Page Is For You If2-1                               |
| Figure | e 2-2: Login Certification2-2                                        |
| Figure | 2-3: User Activation2-3                                              |
| Figure | e 2-4: Activation Confirmation2-4                                    |
| Figure | e 3-1: This Portal Page Is For You If3-1                             |
| Figure | e 3-2: Login Certification                                           |

| Figure 3-3: Login – via Text                                               |
|----------------------------------------------------------------------------|
| Figure 3-4: Login – via Voice                                              |
| Figure 3-5: Child Support Portal Home Page3-5                              |
| Figure 4-1: Profile Update4-1                                              |
| Figure 4-2: Profile Update Confirmation4-3                                 |
| Figure 5-1: Login Certification5-1                                         |
| Figure 5-2: Forgot User ID5-2                                              |
| Figure 5-3: Credential Management – Forgot User ID Confirmation            |
| Figure 5-4: Login – Forgot/Change Password5-4                              |
| Figure 5-5: Forgot/Change Password5-5                                      |
| Figure 5-6: Forgot/Change Password – Challenge Questions5-6                |
| Figure 5-7: Forgot/Change Password – Reset Password5-7                     |
| Figure 5-8: Change Password Confirmation5-8                                |
| Figure 6-1: Timeout Warning6-1                                             |
| Figure 6-2: Session Timed Out6-2                                           |
| Figure 6-3: System Error6-3                                                |
| Figure 6-4: Account Locked (Credential Management and Activation Pages)6-4 |
| Figure 6-5: Frequently Asked Questions6-5                                  |
| Figure 6-6: Contact Us                                                     |

#### Chart 1-1: Welcome to Child Support Portal 1-2

| Chart 1-2: This Portal Page Is For You If1 | 1-3 |
|--------------------------------------------|-----|
| Chart 1-3: Enter User Affiliation1         | 1-5 |
| Chart 2-1: Login Certification2            | 2-2 |

| Chart 2-2: User Activation                         | 2-3 |
|----------------------------------------------------|-----|
| Chart 3-1: Login Certification                     | 3-2 |
| Chart 3-2: Login                                   | 3-4 |
| Chart 3-3: Child Support Portal Home Page          | 3-5 |
| Chart 4-1: Account Update                          | 4-2 |
| Chart 5-1: Login Certification                     | 5-1 |
| Chart 5-2: Forgot User ID                          | 5-2 |
| Chart 5-3: Login – Forgot/Change Password          | 5-4 |
| Chart 5-4: Login Forgot/Change Password            | 5-5 |
| Chart 5-5: Forgot/Change Password (Reset Password) | 5-7 |

## 1. Registration

This document describes the process to submit a request for user registration for access to the Child Support Portal.

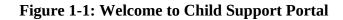

| Welcome to the Child S                                                                                                    | •••                                                                                                    |                                                                                                    |                                                                                                    |
|----------------------------------------------------------------------------------------------------|----------------------------------------------------------------------------------------------------|----------------------------------------------------------------------------------------------------|----------------------------------------------------------------------------------------------------|
|                                                                                                    | nternet portal for states, tribes, employers, insurers, f<br>are available to you, and to log into the Portal, click o                                                                                                    |                                                                                                    | nd and receive vital information concerning child                                                                                                    |
| Employers                                                                                                    | Federal Agencies                                                                                                    | Financial Institutions                                                                                                    | Insurers                                                                                                    |
| Employers may use the Portal to provide<br>information about employees who are eligible<br>to receive a lump sum payment, have<br>terminated employment, provide contacts and<br>addresses and other information about their<br>company. Multistate employers may register to<br>identify the state where all newly and rehired<br>employees will be reported. All of the<br>information provided is shared with child<br>support agencies. | Authorized federal agencies and research<br>partners may use the Portal to securely<br>exchange files with OCSE. If your federal<br>agency has recently gained connectivity to the<br>Portal, you will need to register to create an<br>account. | Multistate financial institutions and transmitters<br>may use the Portal to exchange information<br>with OCSE for the Multistate Financial<br>Institution Data Match Program. You may also<br>use the Portal to update your contact<br>information.                                                                      | Insurers may use the Portal to access the<br>Debt Inquiry Service application to provide<br>child support agreencies with information about<br>claimants or beneficiaries who are eligible to<br>receive lump sum payments.                                                                                  |
| GO>                                                                                                    | GO>                                                                                                    | GO>                                                                                                    | GO>                                                                                                    |
| Interfrequotial<br>Authorized child support workers from other<br>countries may use the Portal to access the<br>intergovernmental Reference Guide (IRG) for<br>State and Tribal Child Support Profile<br>Questions, as well as State. Tribal, OCSE, and<br>International contact information.                                                                                                    | Authorized OCSE staff may use the Portal to<br>access an array of resources and services for<br>authorized business purposes.                                                                                                    | The Portal provides registered users access to<br>the intergovernmental Reference Quide,<br>Access and Visitation Reporting, Data Access<br>for Research, and State Statistical Reporting<br>Service applications. If you are a child support<br>professional, contact your state administrator<br>to access the Portal. | These<br>The Portal provides registered tribal child<br>support caseworkers and managers online<br>access to the Foderal Case Registry,<br>Department of Defense, and other federal<br>agency locate information. You may register<br>only after your this provides OCS ski with<br>the required agreements. |
|                                                                                                    | system that can only be accessed by authorized user                                                                                                    |                                                                                                    |                                                                                                    |

**Note:** Figure 1-1 shows the header and footer for all CSP screens. The header may contain additional links (e.g., Logout, Comments, FAQ, Contact Us, Print, Portal Home). The footer may contain additional links (e.g., Office of Child Support Enforcement, Privacy Policy, Accessibility, Help Desk email address).

We excluded the headers and footers from many of the screen images to improve the readability of this document. Chart 1-1 describes the functions available from the Welcome to Child Support Portal page, including in the header and footer.

| Chart 1-1: Welcome to Child Support Portal |                                                                                                    |  |  |
|--------------------------------------------|----------------------------------------------------------------------------------------------------|--|--|
| Link                                       | Description                                                                                                    |  |  |
| Portal Home                                | Indicates this is the Home Page for the Portal                                                                                                    |  |  |
| FAQ                                        | Displays the FAQs for security                                                                                                    |  |  |
| Contact Us                                 | Displays the Help Desk Contact Page, which lists the contact<br>phone number and e-mail address for the Portal Administrator and<br>applications on the Portal                                                                                                    |  |  |
| User Affiliations                          | There are eight affiliations: Employers, Federal Agencies,<br>Financial Institutions, Insurers, International, OCSE, States, and<br>Tribes.<br>The user selects the affiliation they want to register for. A list of<br>functions for the selected affiliation display. |  |  |
| Office of Child Support<br>Enforcement     | Opens a new web page with details about the Office of Child Support Enforcement.                                                                                                    |  |  |
| Privacy Policy                             | Displays the Child Support Portal Privacy Policy                                                                                                    |  |  |
| Accessibility                              | Opens a new web page with details on the Administration for<br>Children and Families' (ACF) commitment to making its websites<br>accessible to the widest possible audience, including the disabled<br>and impaired.                                                    |  |  |
| Help Desk                                  | Lists the contact information for the Help Desk                                                                                                    |  |  |
| GO                                         | The user clicks <b>GO</b> under the user role they are registering for to view a list functions for the role selected. All roles navigate to This Portal Page Is For You If. The registration form is not role-specific at this point.                                  |  |  |

Users click one of the user affiliations or **Go** to navigate to the This Portal Page Is For You If, Figure 1-2.

The description to the left will list the functions the user may be able to perform, depending on the affiliation chosen.

| Office of Child Support Enforcement Office Of Child Support Portal                                                                                                    |                                                                                                    |                                                          |  |  |  |  |
|----------------------------------------------------------------------------------------------------|----------------------------------------------------------------------------------------------------|----------------------------------------------------------|--|--|--|--|
| CHILD SUPPORT PORTAL                                                                                                    | CHILD SUPPORT PORTAL                                                                                                |                                                          |  |  |  |  |
|                                                                                                    |                                                                                                    |                                                          |  |  |  |  |
| PORTAL HOME FAQ CONTACT US                                                                                                    |                                                                                                    |                                                          |  |  |  |  |
| Home / OCSE                                                                                                    |                                                                                                    |                                                          |  |  |  |  |
| This Portal Page Is For You If<br>Yea are an CSE staff member and have been advised to register and log in through this site to<br>access one or more of the following applications. | Register or Log In<br>NEW USERS - If you are a new user, Register<br>applications. Once you have registered, you wi |                                                          |  |  |  |  |
| Access and Visitation Reporting application     Debt Inquiry Service application     DoD Entitlement application     e-tW0 application                                               | LOG IN - If you are a registered user, Log In to<br>account.<br>New User                                            | b access your applications or to activate your<br>Log In |  |  |  |  |
| Employer Services application     eTerm application     FCR Misidentified Participant application                                                                                    | Helpful Information                                                                                                 | ß                                                        |  |  |  |  |
| FCR Query application     Federal Collection and Enforcement application     Intergovernmental Reference Guide                                                                       | USER GUIDE                                                                                                    | 2<br>1                                                   |  |  |  |  |
| Locate application     MSFIDM application     Self-Assessment application                                                                                                    |                                                                                                    |                                                          |  |  |  |  |
| State Plan application     State Statistical Reporting Service application     Voluntary Collections application                                                                     |                                                                                                    |                                                          |  |  |  |  |
| Help Desk                                                                                                    |                                                                                                    |                                                          |  |  |  |  |
| Monday - Friday: 8:00 A.M 5:00 P.M. ET 🕓 1-800-258-2736 👿 csportal@acf.hhs.gov                                                                                                    |                                                                                                    |                                                          |  |  |  |  |
|                                                                                                    |                                                                                                    |                                                          |  |  |  |  |
| OFFICE OF CHILD SUPPORT ENFORCEMENT Privacy Policy<br>As Office of the Administrative for Children & Parelines                                                                       | I Accessibility                                                                                                    | Help Desk<br>∬ 1:800-258-2736<br>ॼ csportal@acf.hhs.gov  |  |  |  |  |

Figure 1-2: This Portal Page Is For You If

Chart 1-2 describes the functions available from This Portal Page Is For You If page.

| Chart 1-2: This Portal Page Is For You If |                                                                                  |  |  |
|-------------------------------------------|----------------------------------------------------------------------------------|--|--|
| Link                                      | Description                                                                      |  |  |
| This Portal Page Is For You<br>If         | Displays a list of functions available to the user role you selected.            |  |  |
| New User                                  | Opens the Child Support Portal User Registration page                            |  |  |
| Log In                                    | Opens the Child Support Portal Log In page.                                      |  |  |
| Helpful Information                       | Displays links to documents or websites that may be helpful in using the Portal. |  |  |

| PORTAL HOME FAQ CONTA                                                                                                    | CT US                                                                                                    |                                |                                                         |  |
|----------------------------------------------------------------------------------------------------|----------------------------------------------------------------------------------------------------|--------------------------------|---------------------------------------------------------|--|
| Child Support Po                                                                                                    | rtal User Registratio                                                                                          | n                              |                                                         |  |
| Registration Steps<br>1) Enter Viser Afficiation<br>2) Request Access to Services<br>3) Personal Information<br>4) Enter Security Information | Enter User Affili<br>Endbyg<br>Endbyg<br>Financial Institution<br>Insurer<br>International<br>Ostates<br>Tribe |                                |                                                         |  |
| OFFICE OF CHILD SUPPORT F                                                                                                    | NFORCEMENT                                                                                                    | Privacy Policy   Accessibility | Help Desk<br>© 1.400-258-2736<br>☎ csportal@act.hhs.gov |  |

Figure 1-3: Child Support Portal User Registration (Step 1)

Click **Enter User Affiliation** to select an affiliation from the a list of affiliations. (In this example, we chose OCSE.)

Depending on the affiliation selected, a new section with sub-groups may appear, requesting additional information.

Figure 1 -4 displays if OCSE is selected.

| Office of Child Support<br>CHILD SU<br>PORTAL HOME F/                                                                    | PPORT PORTAL                                                                               |                                                |                                                         |  |
|----------------------------------------------------------------------------------------------------|--------------------------------------------------------------------------------------------|------------------------------------------------|---------------------------------------------------------|--|
| Child Sup<br>Registration St<br>1) Enter User Affili<br>2) Request Access<br>3) Personal Informa<br>4) Enter Security In | tion OCSE<br>to Services<br>ation Enter OCSE Su<br>formation * Select OCSE Sub-<br>Select- | iliation<br>v<br>ub-Group Information<br>group |                                                         |  |
|                                                                                                    | Regional Suppor<br>Technical Suppo                                                         | t staff<br>nt staff                            |                                                         |  |
| OFFICE OF CHILD<br>An Office of the Administration                                                                       | SUPPORT ENFORCEMENT<br>for Children & Families                                             | Privacy Policy   Accessibility                 | Help Desk<br>⑤ 1-800-258-2736<br>☎ csportal@acf.hhs.gov |  |

#### Figure 1-4: Child Support Portal User Registration (Step 2)

Chart 1-3 describes the functions available from the Enter User Affiliation page.

| Chart 1-3: Enter User Affiliation                                                           |                                                                                                    |  |  |
|---------------------------------------------------------------------------------------------|----------------------------------------------------------------------------------------------------|--|--|
| Link                                                                                        | Description                                                                                                    |  |  |
| Enter User Affiliation                                                                      | Opens a list of user affiliations                                                                                                    |  |  |
| Enter OCSE Sub-Group<br>Information                                                         | In this OCSE example, select Regional or Technical Support Staff<br>Selections available for other affiliations, will vary from the example<br>(See next row.)                                         |  |  |
| Sub-Groups for Other<br>Affiliations (Information<br>requested for the other user<br>types) | <ul> <li>Employer, Insurer, and Financial Institution: FEIN</li> <li>Federal Agency: Agency name</li> <li>Tribe: Tribe name</li> <li>International: Country name</li> <li>State: State name</li> </ul> |  |  |

After making selections from the affiliation list, the page expands to display a list of functions under Request Access to Services.

| ) Enter User Affiliation     |                                                                                                    |
|------------------------------|----------------------------------------------------------------------------------------------------|
|                              | OCSE 🗸                                                                                                    |
| ) Request Access to Services |                                                                                                    |
| Personal Information         | Enter OCSE Sub-Group Information                                                                                                    |
| ) Enter Security Information | * Select OCSE Sub-group                                                                                                    |
|                              | Technical Support Staff 🗸                                                                                                    |
|                              | Request Access to Services  Enter and submit program data about Access and Visitation (AV) services to OCSE (Access and Visitation)                                                                                                    |
|                              |                                                                                                    |
|                              | Allows a secure path for a user to upload their input files and download the responses for Data Access.(Data Access Research)     View or enter information about debtors who are eligible to receive a payout.(Debt Inguiry.)                                                                                                    |
|                              | View of enter information about debities who are englished to receive a payout (Debt inquiry )     Request monthly entitlement payment information for active and reservist service members.(DoD Entitlement)                                                                                                    |
|                              | Request monantly enablement payment monanation for active and reserves service memory. Solo Enablement     Send and receive child support documents and UIFSA forms electronically.(Electronic Document Exchange)                                                                                                    |
|                              | Conclusion Control man composition of the Control of Control of Control |
|                              | Enter information about your organization including addresses, subsidiaries, supplemental information and contacts and report child support<br>terminations and/or lump sum payout information that will be sent to child support agencies. Access the multistate employer registry to provide<br>information about your company and to identify a single state to report all new hire information. (Employer Reporting)                                                                                                    |
|                              | Report an incorrect participant SSN to avoid receiving erroneous information from the FCR (FCR Misidentified Participant)                                                                                                    |
|                              | Request FCR case and participant information in your state or in another state. Tribes do not have cases on the FCR and may only view cases<br>in another tribunal (FCR Query)                                                                                                    |
|                              | Upload and download federal offset files and documents.(Federal Collection and Enforcement)                                                                                                    |
|                              | Upload insurance claim files for the IM program.(Insurance Match)                                                                                                    |
|                              | View state and tribal policy and contact information, OCSE contact information, and International Foreign Reciprocating and Foreign Treaty<br>contact information. States and tribes may also administer content for profile questions and revise contact information. (Intergovernmental<br>Reference Guide)                                                                                                    |
|                              | Initiate locate requests from the NDNH and FPLS external locate sources(Locate)                                                                                                    |
|                              | Update profile contact and preference information, and view the status of inquiry and response files.(Multistate Financial Institution Data Match                                                                                                    |
|                              | The Office of Audit Data Exchange (Office Of Audit Data Exchange)                                                                                                    |

#### Figure 1-5: Child Support Portal User Registration (Step 3)

Click the functions you want to access.

Complete the required fields for personal information and work location. (Required fields have asterisks.)

|                               | Self-Assessment System is a software appl                                                                                                    | ication used by the OCSE Division of Performance                                                                                                    | e and Statistical Analysis (DPSA) staff to track |  |  |
|-------------------------------|----------------------------------------------------------------------------------------------------|----------------------------------------------------------------------------------------------------|--------------------------------------------------|--|--|
| Registration Steps            | OCSE Self-Assessment Reports and Regional Review Reports submitted annually by state and regional offices (Self-Assessment)                                                      |                                                                                                    |                                                  |  |  |
| 1) Enter User Affiliation     | States may submit their State Plans and O                                                                                                    | CSE may review and approve State Plans.(State                                                                                                    | Plan)                                            |  |  |
| 2) Request Access to Services | Access state semi-annual reports and mont                                                                                                    | hly New Hire and Multi-State Employer Registry i                                                                                                    | reports.(State Statistical Reporting System)     |  |  |
| 3) Personal Information       | Record collection information provided by the                                                                                                    | ne States(Voluntary Collections)                                                                                                    |                                                  |  |  |
| 4) Enter Security Information | Search employer information in the NDNH and identify employers that participate in e-IWO.(eEmployer)                                                                             |                                                                                                    |                                                  |  |  |
|                               |                                                                                                    |                                                                                                    |                                                  |  |  |
|                               |                                                                                                    |                                                                                                    |                                                  |  |  |
|                               | Enter Personal Information a                                                                                                    | nd Work Location                                                                                                    |                                                  |  |  |
|                               | * First Name                                                                                                    | MI Last Name                                                                                                    |                                                  |  |  |
|                               | Enter your first name                                                                                                    | Enter your last r                                                                                                    | name                                             |  |  |
|                               | * Address Line 1                                                                                                    | Address Line 2                                                                                                    | Address Line 3                                   |  |  |
|                               | Enter number and street                                                                                                    | additional info                                                                                                    | additional info                                  |  |  |
|                               | * City                                                                                                    | * State                                                                                                    | * Zip Code Zip Code Ext                          |  |  |
|                               | Enter City                                                                                                    | -Select-                                                                                                    | 12345 1234                                       |  |  |
|                               | * Phone Number                                                                                                    | Phone Ext * E-mail Address                                                                                                    |                                                  |  |  |
|                               | XXX-XXX-XXXX                                                                                                    | username@con                                                                                                    | npany.com                                        |  |  |
|                               | * My FEIN Where do I find this?                                                                                                    | * Access Code                                                                                                    |                                                  |  |  |
|                               | XXXXXXXXX                                                                                                    | For additional security, the system will ask you to provide an access code each time you log into<br>the portal. You can elect to receive the access code via voice or text message.<br>If you elect to use text message, you must select your service provider. If you do not see your |                                                  |  |  |
|                               | • My Employer Name Where do I find this?                                                                                                    |                                                                                                    |                                                  |  |  |
|                               | Enter Employer Name service provider in the list, please contact the Portal Help Desk.<br>At the end of the registration process, the system will ask you to verify the phone su |                                                                                                    |                                                  |  |  |
|                               | * Last 4 of SSN                                                                                                    | received the call.                                                                                                    |                                                  |  |  |
|                               | XXXX                                                                                                    | Voice     O Text                                                                                                    |                                                  |  |  |
|                               | * Date of Birth                                                                                                    | * Phone Number                                                                                                    | Phone Ext:                                       |  |  |
|                               | MM/DD/YYYY mi                                                                                                    | Enter Work Phone Number                                                                                                    |                                                  |  |  |

## Figure 1-6: Child Support Portal User Registration (Step 4)

Complete the Access Code section. For increased security, OCSE requires users to enter an access code each time they log in. Users have a choice of a Voice option – a phone call, or a Text option – a text message on your cell phone.

Complete the required fields for Security Information.

| 4) Enter Security Information       | Enter Security Information                               |                                                        |   |
|-------------------------------------|----------------------------------------------------------|--------------------------------------------------------|---|
|                                     | Create User ID                                           | Confirm User ID                                        |   |
|                                     | Enter User ID Here                                       | Confirm                                                |   |
|                                     | * Create Password                                        | Confirm Password                                       |   |
|                                     |                                                          | Confirm                                                |   |
|                                     | Enter Security Questions<br>Security Question 1          | * Answer 1                                             |   |
|                                     | In what city did you meet your spouse/significant other? | Enter your answer here                                 |   |
|                                     | Security Question 2                                      | Answer 2                                               |   |
|                                     | What is your favorite animal?                            | Enter your answer here                                 |   |
|                                     | Security Question 3                                      | * Answer 3                                             |   |
|                                     | What is your pet's name?                                 | Enter your answer here                                 |   |
|                                     | Security Question 4                                      | Answer 4                                               |   |
|                                     | Who was your childhood best friend?                      | Enter your answer here                                 |   |
|                                     | Security Question 5                                      | Answer 5                                               |   |
|                                     | What is your favorite restaurant?                        | Enter your answer here                                 |   |
|                                     |                                                          |                                                        |   |
|                                     | Submit Cancel                                            |                                                        |   |
|                                     |                                                          |                                                        |   |
|                                     |                                                          |                                                        |   |
| OFFICE OF CHILD SUPPORT ENFORCEMENT | VT Privacy Policy   Accessibility                        | Help Desk<br>ⓒ 1-800-258-2736<br>☎ csportal@acf.hhs.go | , |
|                                     |                                                          |                                                        |   |

| Figure 1-7: | <b>Child Support P</b> | ortal User Registration ( | (Step ! | 5) |
|-------------|------------------------|---------------------------|---------|----|
|-------------|------------------------|---------------------------|---------|----|

Click **Submit** to submit registration and display Figure 1-8.

Figure 1-8 displays a summary of information and allows the user to request an access code, and then confirm information.

| OCSE Technical Support Staff                                                                                                    |                                                            |
|----------------------------------------------------------------------------------------------------|------------------------------------------------------------|
| Services Requested                                                                                                    |                                                            |
| Employer Reporting     OCSE Employer Admin                                                                                        |                                                            |
| FCR Query     Query by SSN and Query by Case ID and State                                                                         |                                                            |
| · Administration activities, Maintain FAQs, Issue broadcasts for FCR Query                                                        |                                                            |
| Personal Information                                                                                                    |                                                            |
| Name:                                                                                                    | Cheryl Stachlinski                                         |
| Address Line 1:                                                                                                    | 123 Test Lane                                              |
| Address Line 2:                                                                                                    |                                                            |
| Address Line 3:                                                                                                    |                                                            |
| City, State:                                                                                                    | Baltimore, MD                                              |
| ZIp Code Full:                                                                                                    | 12333                                                      |
| Country:                                                                                                    | USA                                                        |
| E-mall Address:                                                                                                    | cheryl.stachlinski@csp.ssa.gov                             |
| Phone Number - Extension:                                                                                                    | 123-456-7899                                               |
| Last 4 of \$\$N:                                                                                                    | 1111                                                       |
| FEIN:                                                                                                    | 123456789                                                  |
| Employer Name:                                                                                                    | Leidos                                                     |
| Date of Birth:                                                                                                    | 07/16/1975                                                 |
| Accese Device:<br>Phone Number:<br>Phone Ext:                                                                                     | Phone Voice<br>443-454-5797                                |
| Security Information                                                                                                    |                                                            |
| User Id:                                                                                                    | CSPOCSE1                                                   |
| Security Questions                                                                                                    |                                                            |
| In what city did you meet your spouse/significant other?                                                                          | other                                                      |
| What is your favorite animal?                                                                                                    | animal                                                     |
| What is your pet's name?                                                                                                    | pet                                                        |
| Who was your childhood best friend?                                                                                               | friend                                                     |
| What is your favorite restaurant?                                                                                                 | restaurant                                                 |
| Verify Access Control                                                                                                    |                                                            |
| The system will ask you to verify that the phone number you provided on the User                                                  | Registration page connects successfully.                   |
| Click the <b>Phone Verification</b> button. The system will call the phone number you p<br>from your screen on your phone keypad. | rovided. When prompted, enter the phone PIN code displayed |
| Request phone verification Phone Verification                                                                                     |                                                            |
| Your phone PIN code is: 403106                                                                                                    |                                                            |
|                                                                                                    |                                                            |
|                                                                                                    |                                                            |

#### Figure 1-8: Child Support Portal User Registration (Step 6)

Click **Phone Verification** to receive a call to enter a PIN.

After successful verification, Figure 1 -9 displays. As part of two-factor authentication, the system sends an email or text message with an access code to the media device selected on the Child Support Portal User Registration page, Figure 1 -6. The user must enter the access code to complete the registration process.

#### **Figure 1-9: Child Support Portal User Registration Review (Step 7)**

|                                                                                                    | Child Support Portal User Registration: Review                                                                      |  |  |  |  |
|----------------------------------------------------------------------------------------------------|----------------------------------------------------------------------------------------------------|--|--|--|--|
| Your phone verification is successful. Please click of                                                                                                    | onfirm to complete the registration.                                                                                |  |  |  |  |
| User Affiliation & Services Requested                                                                                                    |                                                                                                    |  |  |  |  |
| OCSE Technical Support Staff                                                                                                    |                                                                                                    |  |  |  |  |
| Services Requested                                                                                                    |                                                                                                    |  |  |  |  |
| Employer Reporting<br>OCSE Employer Admin                                                                                                    |                                                                                                    |  |  |  |  |
| FCR Query     Query by SSN and Query by Case ID and State                                                                                                    |                                                                                                    |  |  |  |  |
| Administration activities, Maintain FAQs, Issue broadcasts for FCR Query                                                                                                    |                                                                                                    |  |  |  |  |
| Personal Information                                                                                                    |                                                                                                    |  |  |  |  |
| Name:                                                                                                    | Cheryl Stachlinski                                                                                                  |  |  |  |  |
| Address Line 1:                                                                                                    | 123 Test Lane                                                                                                    |  |  |  |  |
| Address Line 2:<br>Address Line 3:                                                                                                    |                                                                                                    |  |  |  |  |
| Address Line 3:<br>City, State:                                                                                                    | Baltimore, MD                                                                                                    |  |  |  |  |
| Zip Code Full:                                                                                                    | 12333                                                                                                    |  |  |  |  |
| Country:                                                                                                    | USA                                                                                                    |  |  |  |  |
| E-mall Address:                                                                                                    | cheryl.stachlinski@csp.ssa.gov                                                                                      |  |  |  |  |
| Phone Number - Extension:                                                                                                    | 123-456-7899                                                                                                    |  |  |  |  |
| Last 4 of SSN:                                                                                                    | 1111                                                                                                    |  |  |  |  |
| FEIN:                                                                                                    | 123456789                                                                                                    |  |  |  |  |
| Employer Name:<br>Date of Birth:                                                                                                    | Leidos<br>07/16/1975                                                                                                |  |  |  |  |
| bale of birdi.                                                                                                    | 07/10/13/3                                                                                                    |  |  |  |  |
|                                                                                                    |                                                                                                    |  |  |  |  |
| Access Code                                                                                                    |                                                                                                    |  |  |  |  |
|                                                                                                    | Dhane Vision                                                                                                    |  |  |  |  |
| Access Device:                                                                                                    | Phone Voice                                                                                                    |  |  |  |  |
| Access Device:<br>Phone Number:                                                                                                    | Phane Voice<br>443-454-5797                                                                                         |  |  |  |  |
| Access Device:<br>Phone Number:                                                                                                    |                                                                                                    |  |  |  |  |
| Access Davice:<br>Phone Number:<br>Phone Ext:                                                                                                    |                                                                                                    |  |  |  |  |
| Access Device:<br>Phone Number:<br>Phone Ext:<br>Security Information                                                                                                    |                                                                                                    |  |  |  |  |
| Access Device:<br>Phone Number:<br>Phone Ext:<br>Security Information                                                                                                    | 443-454-5797                                                                                                    |  |  |  |  |
| Access Borton<br>Phone Number:<br>Security Information<br>User to:<br>Security Questions                                                                                                    | 443-454-5797                                                                                                    |  |  |  |  |
| Access Davide: Phone Number: Phone Ext: Security Information User Id: Security Questions In what did you meet your spousehignificant other?                                                                                                    | 443-454-5797<br>CSPOCSE1                                                                                            |  |  |  |  |
| Access Borlos: Phone Number: Phone Ext: Security Information User Id: Security Questions In what diy did you meet your spouse/significant other? What is your far anne?                                                                                                    | 443-454-5797<br>CSPOCSE1<br>other<br>animal<br>pet                                                                  |  |  |  |  |
| Access Davids.<br>Phone Number:<br>Phone Number:<br>Security Information<br>User Id:<br>Security Questions<br>In what in your factors anima?<br>What is your performan?<br>What is your performan?                                                                                                    | 443-454-5797<br>CSPOCSE1<br>other<br>animal<br>pet<br>fitend                                                        |  |  |  |  |
| Access Barlos: Phone Number: Phone Ext: Security Information User Id: Security Questions In what of your favore spouse isignificant other? What is your favore maintail? What is your favore maintail? What is your favore maintail? What is your favore restaurant? Verify Access Control The system will ask you to verify that the phone number you provided on the User Re                                                          | 443-454-5797<br>CSPOCSE1<br>other<br>enimal<br>eti<br>field<br>restaurant<br>giatration page connects successfully. |  |  |  |  |
| Access Device: Phone Number: Phone Number: Phone Ext: Security Information User Id: Security Questions In what of your forsonic animal? What is your forsonic animal? What is your forsonic animal? What is your favorite restauran? Verify Access Control The system will ask you to verify that the phone number you provided on the User Re Click the Phone Vertification button. The system will call the phone number you provided | 443-454-5797<br>CSPOCSE1<br>other<br>enimal<br>eti<br>field<br>restaurant<br>giatration page connects successfully. |  |  |  |  |
| Security Questions In what city did you meet your spousehispiticant other? What is your favorite name? What is your favorite restauran? What is your favorite restauran? Verify Access Control The system will ask you to verify that the phone number you provided on the User Re Click the Phone Verification button. The system will call the phone number you provide you prov tom your screen on your phone keypad.                | 443-454-5797<br>CSPOCSE1<br>other<br>enimal<br>eti<br>field<br>restaurant<br>giatration page connects successfully. |  |  |  |  |

Click **Confirm** to navigate to the User Confirmation to receive verification that the registration is complete. Figure 1-10 displays.

Click **Return to Make Changes** if any information needs to be updated.

Figure 1-10 shows the system verified the user successfully submitted the registration.

Figure 1-10: Child Support Portal User Registration Request Submitted

Click **Welcome** to navigate to the Welcome to the Child Support Portal page.

This concludes this part of the registration. The Help Desk will email the user an access code, so the user can complete the activation process and log into the Portal.

## 2. Activation

The user Portal again clicks a user affiliation to open the This Page Is For You If page.

| <section-header><section-header><section-header><section-header><section-header><section-header><section-header><section-header><section-header><text><text><section-header><section-header><section-header><section-header><section-header><section-header><section-header><section-header><section-header><section-header><section-header></section-header></section-header></section-header></section-header></section-header></section-header></section-header></section-header></section-header></section-header></section-header></text></text></section-header></section-header></section-header></section-header></section-header></section-header></section-header></section-header></section-header>                                                                                                    | <page-header><page-header><text><text><section-header><section-header></section-header></section-header></text></text></page-header></page-header>                                                                                                    | Office of Child Support Enforcement Child Support Portal                       |                                    |        |  |
|----------------------------------------------------------------------------------------------------|----------------------------------------------------------------------------------------------------|--------------------------------------------------------------------------------|------------------------------------|--------|--|
| <text><section-header><section-header></section-header></section-header></text>                                                                                                    | <text><section-header><section-header></section-header></section-header></text>                                                                                                    | CHILD SUPPORT PORTAL                                                           |                                    |        |  |
| <text><section-header><section-header></section-header></section-header></text>                                                                                                    | <text><section-header><section-header></section-header></section-header></text>                                                                                                    |                                                                                |                                    |        |  |
| <section-header><section-header><section-header><section-header><section-header><section-header><section-header><section-header><section-header><section-header><section-header><text><list-item><list-item></list-item></list-item></text></section-header></section-header></section-header></section-header></section-header></section-header></section-header></section-header></section-header></section-header></section-header>                                                                                                    | <section-header><section-header><section-header><section-header><section-header><section-header><section-header><section-header><section-header><section-header><section-header><section-header><section-header><section-header><section-header><section-header><text><list-item><list-item><list-item><list-item><list-item><list-item><list-item><list-item><list-item><list-item><list-item><list-item><list-item><list-item><list-item><list-item><list-item><list-item><list-item><list-item><list-item><list-item><list-item></list-item></list-item></list-item></list-item></list-item></list-item></list-item></list-item></list-item></list-item></list-item></list-item></list-item></list-item></list-item></list-item></list-item></list-item></list-item></list-item></list-item></list-item></list-item></text></section-header></section-header></section-header></section-header></section-header></section-header></section-header></section-header></section-header></section-header></section-header></section-header></section-header></section-header></section-header></section-header>                                                                                                    | PORTAL HOME FAQ CONTACT US                                                     |                                    |        |  |
| <text><list-item><list-item></list-item></list-item></text>                                                                                                    | <text><list-item><list-item></list-item></list-item></text>                                                                                                    | Home / OCSE                                                                    |                                    |        |  |
| <text><list-item><list-item></list-item></list-item></text>                                                                                                    | <text><list-item><list-item></list-item></list-item></text>                                                                                                    |                                                                                |                                    |        |  |
| <text><list-item><list-item></list-item></list-item></text>                                                                                                    | <text><list-item><list-item><list-item><list-item><list-item><list-item><list-item><list-item><list-item><list-item><list-item><list-item><list-item><list-item><list-item><list-item><list-item><list-item><list-item><list-item><list-item><list-item></list-item></list-item></list-item></list-item></list-item></list-item></list-item></list-item></list-item></list-item></list-item></list-item></list-item></list-item></list-item></list-item></list-item></list-item></list-item></list-item></list-item></list-item></text>                                                                                                    | This Portal Page Is For You If                                                 | Register or Log In                 |        |  |
| <form><ul> <li>a. exa valuation Reporting application</li> <li>a. exa valuation Reporting application</li> <li>a. exa valuation</li> <li>a. exa valuation</li> <li>b. exa valuation</li> <li>b. exa valuation</li> <li>b. exa valuation</li> <li>b. exa valuation</li> <li>b. exa valuation</li> <li>c. exa valuation</li> <li>c. exa valuation</li> <li>c. exa valuation</li> <li>c. exa valuation</li> <li>exa valuation</li> <li>exa</li></ul></form>  | <form><ul> <li>Access and Validation Reporting application</li> <li>Ac languity Service application</li> <li>Ac languity Service application</li> <li>Ac work service application</li> <li>Ac many service application</li> <li>Ac Ray application</li> <li>Ac Ray application</li> <li>Ac Ray application</li> <li>Ac Ray application</li> <li>Ac application</li> <li>Ac application</li> <li>Ac application</li> <li>Ac application</li> <li>Ac application</li> <li>Action application of the forth of the second sequity application of the data by any application of the data by any application of the da</li></ul></form>                                                                           |                                                                                |                                    |        |  |
| Were User       Log In         • WO Application       Engloyee Services application         • Wo Application       Engloyee Services application         • Concervice Application       Engloyee Services application         • Concervice Application       Engloyee Services application         • Concervice Application       Engloyee Services application         • Concervice Application       Engloyee Services application         • Concervice Application       Engloyee Services application         • Service Application       Engloyee Services application         • Service Application       Service Application         • Service Application       Service Application         • Service Application       Service Application         • Service Application       Service Application         • Service Application       Service Application         • Service Application       Service Application         • Service Applications Application Applications Applications Applications Applications Applications Applications Applications Applications Applications Applications         • Meter Market Service Applications Applications Applications       Service Applications         • Market Service Applications       Service Applications         • Market Service Applications       Service Applications         • Market Service Applications       Service Appli                                                                                                    | Note:   9. Ob Elettement application   9. HVO application   9. HVO application   9. CRI Also registration application   9. CRI Also registration   9. CRI Also registration<                                                                                                    | <ul> <li>Access and Visitation Reporting application</li> </ul>                |                                    |        |  |
| <form><ul> <li>eW Orgensteines explosions</li> <li>ema regulations</li> <li>ema regulations</li> <li></li></ul></form> | <ul> <li>eWO application</li> <li>embed services application</li> <li>expression application</li> <li>expression application<!--</td--><td>Debt Inquiry Service application</td><td>account.</td><td></td><td></td></li></ul> | Debt Inquiry Service application                                               | account.                           |        |  |
| <ul> <li>employer Services application</li> <li>e Term application</li> <li>e Term application</li> <li>e Made middle Applications applications</li> <li>e Made applications</li> <li>e Made</li></ul>               | <ul> <li>Employe Services application</li> <li>eTerm application</li> <li>eTerm application</li> <li>CC Query application</li> <li>eterator collection and Enforcement application</li> <li>eterm sourcemental Reference Guade</li> <li>eterm sourcemental Reference Guade</li> <li>eterm sourcemental Reference Guade</li> <li>eterm sourcemental application</li> <li>eterm sourcemental application</li> <li>eterm</li></ul>                                                                                       | DoD Entitlement application                                                    | New User                           | Log In |  |
| <ul> <li>e Term application</li> <li>e CR Massentinde Parlocant application</li> <li>e CR Query application</li> <li>e deard Celection and Efforcement application</li> <li>e deard application</li> <li>Massentind parlocant</li> <li>e deard application</li> <li>Self Assentiat application</li> <li>Self Assentiat application</li> <li>Self Assentiat application</li> <li>Self Assentiat application</li> <li>Self Assentiat application</li> <li>Self Assentiat application</li> <li>Self Assentiat application</li> <li>Self Assentiat application</li> <li>Self Assentiat application</li> <li>Self Assentiation application</li> <li>Self Assentiation application</li> <li>Self Assentiation</li> <li>Self Assentiation application</li> <li>Self Assentiation application</li> <li>Self Assentiation</li> <li>Self Assentiation application</li> <li>Self Assentiation application</li> <li>Self Assentiation</li> <li>Self Assentiation Assentiation</li> <li>Self Assentiation</li> <li>Self Assentiation Assentiation</li> <li>Self Assentiation</li> <li>Self Assentiat</li></ul>             | <ul> <li>e Term application</li> <li>e CR Maisentified Participant application</li> <li>e CR Query application</li> <li>e Marcal Cellection and Enforcement application</li> <li>e Marcal Selection and Enforcement application</li> <li>e Marcal Selection and Enforcement application</li> <li>e Marcal Selection application</li> <li>e Marcal Selection application</li> <li>e Marcal Selection application</li> <li>e Marcal Selection application</li> <li>e Marcal Selection application</li> <li>e Marcal Selection application</li> <li>e Marcal Selection application</li> <li>e Marcal Selection application</li> <li>e Marcal Selection application</li> <li>e Marcal Selection application</li> <li>e Marcal Selection application</li> <li>e Marcal Selection application</li> <li>e protection Selection application</li> <li>e Selection Selection application</li> <li>e Selection Selection application</li> <li>e Selection Selection application</li> <li>e Selection Selection application</li> <li>e Selection Selection Selection</li> <li>e Selection Selection Selection Selection Selection Selection Selection Selection Selection Selection Selection Select</li></ul>                                                                                      | e-IWO application                                                              |                                    |        |  |
| <ul> <li>PCR Understanding Participant application</li> <li>PCR Query application</li> <li>PCR Query application</li> <li>Perform Documentation and Procedures  © CBC QUED </li> </ul>                                                                                                    | <ul> <li>PCR Maidentified Participant application</li> <li>PCR Query application</li> <li>PCR Query application</li> <li>Pertury application</li> <li>Pertury ap</li></ul>                                                                                       | Employer Services application                                                  |                                    |        |  |
| • FCR Query application       ● edward Collection and Enforcement application         • lengovernmental Reference Guide       ● user         • Locate application       ● self-Assessment application         • Self-Assessment application       ● self-Assessment application         • Stafe Plan application       ● self-Assessment application         • Stafe Plan application       ● self-Assessment application         • Output optication Service application       ● self-Assessment application         • User Guide Collections application       ● self-Assessment application         • User Moutput optication Service application       ● self-Assessment application         • Help Deak       ■ seportal@acf.htm.gov                                                                                                    | • FCR Query application       ● ederal Collection and Enforcement application       ● idem governmental Reference Guide       ● user       ● user                                                                                                    | eTerm application                                                              | Helpful Information                |        |  |
| <ul> <li> • CFCCE OF CHILD SUPPORT ENFORCEMENT USER GUIDE USER GUIDE (USER GUIDE) (USER GUIDE)</li></ul>                                                                                                    | <ul> <li> • CR Guery application • CR Guery application • default Collection and Printeement application • caste application • caste application • state Statistical Reporting Service application • State Statistical Reporting Service application • State Statistical Reporting Service application • Volumary Collections application • Monday - Friday: 8:00 A.M Stot P.M. ET ① 1-800-258-2738 ② expential@acf.htm.gov </li> </ul>                                                                                                    | FCR Misidentified Participant application                                      | eTerm Documentation and Procedures | (B)    |  |
| Pedral Collection and Enforcement application     Hotgogrammental Reference Guide     Locate application     State Plan application     State Statistical Reporting Service application     State Statistical Reporting Service application     Voluntary Collections application Hetp Deak Monday - Friday: 8:00 A.M 5:00 P.M. ET    ① 1:400-259-2736    ② expontal@acf hits gov                                                                                                    |                                                                                                    | FCR Query application                                                          |                                    |        |  |
| • Locite application     • MSFLDM application     • State Plan application     • State Statistical Reporting Service application     • State Statistical Reporting Service application     • Voluntary Collections application     • Voluntary Collections application     • Voluntary Collections application     • State Statistical Reporting Service application     • State Statistical Reporting Service application     • Voluntary Collections application     • Voluntary Collections application     • Voluntary Collections application     • Voluntary Collections application     • Voluntary Collections application     • Voluntary Collections application     • Voluntary Collections application                                                                                                    | Locate application     MSFIDM application     State Plan application     State Statistical Reporting Service application     State Statistical Reporting Service application     Voluntary Collections application     Monday - Friday: 8:00 A.M 5:00 P.M. ET ① 1-00-258-2738 ② expontal@act.hits.gov                                                                                                    | <ul> <li>Federal Collection and Enforcement application</li> </ul>             |                                    | 4      |  |
| MSFIDM application     Self-Assessment application     State Plan application     State Plan application     State Plan application     State Statistical Reporting Service application     Voluntary Collections application     Monday - Friday: 8:00 A.M 5:00 P.M. ET ① 1:400-258-2738      coportal@acf.htm.gov                                                                                                    |                                                                                                    | Intergovernmental Reference Guide                                              |                                    |        |  |
|                                                                                                    |                                                                                                    |                                                                                |                                    |        |  |
| <ul> <li>State Plan application <ul> <li>State Statistical Reporting Service application</li> <li>Voluntary Collections application</li> </ul> </li> <li>Help Desk <ul> <li>Monday - Friday: 8:00 A.M 5:00 P.M. ET ① 1-600-259-2736 ② caportal@acf.hhs.gov</li> </ul> </li> </ul>                                                                                                    |                                                                                                    |                                                                                |                                    |        |  |
| • State Statistical Reporting Service application • Voluntary Collections application          Help Deak         Monday - Friday: 8:00 A.M 5:00 P.M. ET       © 1-800-258-2738       Caportal@acf.hhs.gov                                                                                                    |                                                                                                    |                                                                                |                                    |        |  |
| • Voluntary Collections application          Help Deak         Monday - Friday: 8:00 A.M 5:00 P.M. ET ① 1-800-258-2738 至 exportal@acf.hhs.gov         OFFICE OF CHILD SUPPORT ENFORCEMENT       Privacy Policy + Accessibility       Help Deak                                                                                                    |                                                                                                    |                                                                                |                                    |        |  |
| Help Deak Monday - Friday: 8:00 A.M 5:00 P.M. ET C 1-800-258-2736 🔄 caportal@acf.hhs.gov OFFICE OF CHILD SUPPORT ENFORCEMENT Privacy Policy   Accessibility Help Deak                                                                                                    | Help Deak Monday - Friday: 8:00 A.M 5:00 P.M. ET O 1-800-258-2736 g caportal@acf.hhs.gov OFFICE OF CHILD SUPPORT ENFORCEMENT Privacy Policy   Accessibility Help Deak                                                                                                    |                                                                                |                                    |        |  |
| Monday - Friday: 8:00 A.M 5:00 P.M. ET 🕥 1:800-258-2736 🧝 esportal@acf.hhs.gov OFFICE OF CHILD SUPPORT ENFORCEMENT Privacy Policy   Accessibility Help Desk                                                                                                    | Monday - Friday: 8:00 A.M 5:00 P.M. ET 🕥 1:800-258-2736 🕱 esportal@acf.hhs.gov                                                                                                    | Voluntary Collections application                                              |                                    |        |  |
| OFFICE OF CHILD SUPPORT ENFORCEMENT Privacy Policy   Accessibility Help Desk                                                                                                    | OFFICE OF CHILD SUPPORT ENFORCEMENT Privacy Policy   Accessibility Help Desk                                                                                                    | Help Desk                                                                      |                                    |        |  |
|                                                                                                    |                                                                                                    | Monday - Friday: 8:00 A.M 5:00 P.M. ET 🚫 1-800-258-2736 🕱 csportal@acf.hhs.gov |                                    |        |  |
|                                                                                                    |                                                                                                    |                                                                                |                                    |        |  |
|                                                                                                    |                                                                                                    |                                                                                |                                    |        |  |
|                                                                                                    |                                                                                                    |                                                                                |                                    |        |  |
|                                                                                                    |                                                                                                    |                                                                                |                                    |        |  |
| An Office of the Administration for Children & Families                                                                                                    |                                                                                                    |                                                                                | Accessibility                      |        |  |
| An Office of the Administration for Coldente & Fuencies                                                                                                    | 01-800-238-2738                                                                                                    | An arrive the the Automorphism of Automorphism of Automorphism                 |                                    |        |  |
|                                                                                                    |                                                                                                    |                                                                                |                                    |        |  |

Click **Log In** to open the Login Certification page.

Figure 2-2 shows the Login Certification page displayed when logging into the system.

| Office of Child Support Enforcement                                                        | lid Support Portal                                                                                                    |                                                         |
|--------------------------------------------------------------------------------------------|----------------------------------------------------------------------------------------------------|---------------------------------------------------------|
| CHILD SUPPORT PORT/                                                                        | IL .                                                                                                    |                                                         |
| PORTAL HOME FAQ CONTACT US                                                                 |                                                                                                    |                                                         |
| Home / Financial Institutions / Login Certificati                                          | on                                                                                                    |                                                         |
| Login Certification                                                                        |                                                                                                    |                                                         |
| You are accessing a U.S. Go                                                                | ernment information system. This information system is provided for U.S. Government-authorized                                                                                                    | d use only.                                             |
| Unauthorized or improper use                                                               | of this system may result in disciplinary action, as well as civil and criminal penalties.                                                                                                    |                                                         |
| By using this information syst                                                             | m, you understand and consent to the following:                                                                                                    |                                                         |
| I understand that I may be                                                                 | subject to penalties if I submit fraudulent information.                                                                                                    |                                                         |
| I agree that I am responsi                                                                 | le for all actions taken with my account.                                                                                                    |                                                         |
| I understand that OCSE m                                                                   | ay ban me from the use of these services if OCSE determines or suspects that there has been m                                                                                                    | isuse of the services.                                  |
|                                                                                            | n who knowingly and willingly makes any representation to falsely obtain information from OCSE<br>by of an individual could be punished by a fine or imprisonment, or both.                        | records and/or intends to deceive                       |
| I am authorized to do busi                                                                 | tess on behalf of my tribe, employer or client.                                                                                                    |                                                         |
| I understand OCSE will us                                                                  | e this information for employment verification purposes.                                                                                                    |                                                         |
| <ul> <li>I understand that OCSE w<br/>information for this purpose</li> </ul>              | II maintain and use the information I provide to verify my identity and my relationship to tribe/emp<br>a.                                                                                         | loyer and I consent to the use of my                    |
|                                                                                            | ivacy for any personal or unofficial transaction conducted using this government equipment. At an<br>government may monitor, intercept, and search and seize any communication or data transmitted |                                                         |
| Any communication or dat                                                                   | a transmitted or stored on this information system may be disclosed or used for any lawful Govern                                                                                                  | nment purpose.                                          |
| By checking 'I Accept' you                                                                 | ertify that you have read, understood, and agree to the terms of this agreement.                                                                                                    |                                                         |
| I Accept                                                                                   |                                                                                                    |                                                         |
|                                                                                            | Login using User ID: Forgot                                                                                                    | User ID?                                                |
|                                                                                            | cspocse1                                                                                                    | ×                                                       |
|                                                                                            | Login using PIV card (Insert PIV card)                                                                                                    |                                                         |
|                                                                                            | Enter Cancel                                                                                                    |                                                         |
|                                                                                            |                                                                                                    |                                                         |
| OFFICE OF CHILD SUPPORT ENFORCEM<br>As Office of the Administrations for Oxforce A Fermion | ENT Privacy Policy   Accessibility                                                                                                    | Heip Desk<br>⊙ 1-800-258-2736<br>≌ csportal@acf.hhs.gov |

#### Figure 2-12: Login Certification

Click the check box to accept the terms of agreement.

Enter your User ID, and then click **Enter**.

Chart 2-1 describes the functions available from the Login Certification page.

| Chart 2-4: Login Certification |                                                                             |  |  |
|--------------------------------|-----------------------------------------------------------------------------|--|--|
| Element                        | Description                                                                 |  |  |
| I Accept                       | Checking the box certifies that the user agrees to the terms of agreement   |  |  |
| Login using User ID            | Allows the user to access the Portal by entering a user ID                  |  |  |
| Forgot User ID?                | Opens the Forgot User ID page                                               |  |  |
| Login using PIV card           | Allows the user to access the Portal using a PIV card (internal users only) |  |  |

| Chart 2-4: Login Certification |                                                  |  |  |
|--------------------------------|--------------------------------------------------|--|--|
| Element                        | Description                                      |  |  |
| Ι                              | Provides extra information about PIV card access |  |  |
| (Information Link)             |                                                  |  |  |

Click **Enter** to open the User Activation page.

Figure 2-3 shows the page for completing account activation.

| Office of Child Support Enforcement 🔿 🍗 Child Support Porta                                   | 1                                |                             |                                                         |  |
|-----------------------------------------------------------------------------------------------|----------------------------------|-----------------------------|---------------------------------------------------------|--|
| CHILD SUPPORT PORTAL                                                                          |                                  |                             |                                                         |  |
| PORTAL HOME FAQ CONTACT US                                                                    |                                  |                             |                                                         |  |
| User Activation                                                                               |                                  |                             |                                                         |  |
| For User ID: cspocse1                                                                         |                                  |                             |                                                         |  |
|                                                                                               | * Activation Code                |                             |                                                         |  |
|                                                                                               |                                  |                             |                                                         |  |
|                                                                                               | * Password                       | Forgot/Change Password?     |                                                         |  |
|                                                                                               | * Email                          |                             |                                                         |  |
|                                                                                               |                                  |                             |                                                         |  |
|                                                                                               | * In what city did you meet you  | r spouse/significant other? |                                                         |  |
|                                                                                               |                                  |                             |                                                         |  |
|                                                                                               | * What is your favorite animal?  |                             |                                                         |  |
|                                                                                               |                                  |                             |                                                         |  |
|                                                                                               | * What is your pet's name?       |                             |                                                         |  |
|                                                                                               | • Who was your childhood best    | friend?                     |                                                         |  |
|                                                                                               |                                  |                             |                                                         |  |
|                                                                                               | * What is your favorite restaura | nt?                         |                                                         |  |
|                                                                                               |                                  |                             |                                                         |  |
| Su                                                                                            | ıbmit Canc                       | el                          |                                                         |  |
|                                                                                               |                                  |                             |                                                         |  |
|                                                                                               |                                  |                             |                                                         |  |
| OFFICE OF CHILD SUPPORT ENFORCEMENT<br>As Office of the Administration for Chatters A Farmine | Privacy Policy                   | Accessibility               | Help Desk<br>ⓒ 1-800-258-2736<br>☞ csportal@acf.hhs.gov |  |

#### Figure 2-13: User Activation

Chart 2-2 describes the functions available from the User Activation page.

| Chart 2-5: User Activation                  |             |  |  |  |
|---------------------------------------------|-------------|--|--|--|
| Element                                     | Description |  |  |  |
| User ID Displays a system-generated user ID |             |  |  |  |

| Chart 2-5: User Activation |                                                                          |  |  |  |
|----------------------------|--------------------------------------------------------------------------|--|--|--|
| Element                    | Description                                                              |  |  |  |
| Activation Code            | Allows the user to enter the activation code received from the<br>Portal |  |  |  |
| Password                   | Allows the user to enter a password                                      |  |  |  |
| Forgot/Change Password     | Opens the Forgot/Change Password page to reset the password              |  |  |  |
| Challenge Questions        | Requires the user to answer the questions                                |  |  |  |

Click **Submit** to open the Activation Confirmation page, Figure 2 -14.

Figure 2-4 shows a confirmation that the user's account is now activated.

## Figure 2-14: Activation Confirmation

| Office of Child Support Enforcement                                                            | nt Portai                                                                                                    |                                                          |  |
|------------------------------------------------------------------------------------------------|----------------------------------------------------------------------------------------------------|----------------------------------------------------------|--|
| CHILD SUPPORT PORTAL                                                                           |                                                                                                    |                                                          |  |
| PORTAL HOME FAQ CONTACT US                                                                     |                                                                                                    |                                                          |  |
| Activation Confirmation                                                                        |                                                                                                    |                                                          |  |
| The                                                                                            | raccount activation was successful.<br>system will ask you to change your password every 60 days. You may login to the Child<br>port Portal by clicking Wolcome button. |                                                          |  |
|                                                                                                | Welcome                                                                                                    |                                                          |  |
| OFFICE OF CHILD SUPPORT ENFORCEMENT<br>As Office of the Administration for Children & Foreigne | Privacy Policy : Accessibility                                                                                                    | Help Desk<br>() 1:000-258-2736<br>g csportal@acf.hhs.gov |  |

Click **Welcome** to open the Welcome to the Child Support Portal page.

## 3. Login

Figure 3-1 shows the page used to initiate logging in by clicking **Log In**.

#### Figure 3-15: This Portal Page Is For You If

| Office of Child Support Enforcement Dflice of Child Support Portal                                                                                                    |                                                                                                    |                                                                                                    |  |
|----------------------------------------------------------------------------------------------------|----------------------------------------------------------------------------------------------------|----------------------------------------------------------------------------------------------------|--|
| CHILD SUPPORT PORTAL                                                                                                    |                                                                                                    |                                                                                                    |  |
| PORTAL HOME FAQ CONTACT US                                                                                                    |                                                                                                    |                                                                                                    |  |
| Home / OCSE                                                                                                    |                                                                                                    |                                                                                                    |  |
| This Portal Page Is For You If                                                                                                    | Register or Log In                                                                                                    |                                                                                                    |  |
| You are an OCSE staff member and have been advised to register and log in through this sile to<br>access on or more of the following applications:<br>• Access and Visitation Reporting application<br>• DoD Entimement application<br>• DoD Entimement application<br>• Entiphyer Services application<br>• Entiphyer Services application<br>• Erd Musientified Participant application<br>• Erd Guery application<br>• Ford Audeev application<br>• Erderal Codection and Enforcement application<br>• Intergovernmental Reference Guide<br>• Locate application<br>• Safer Asplication<br>• Safer Asplication<br>• Safer Assessment application<br>• Safer Assessment application<br>• Safer Assessment application<br>• Safer Assessment application<br>• Safer Assessment application<br>• Safer Assessment application<br>• Safer Assessment application | NEW USERS - If you are a new user, Register<br>applications. Once you have registered you w<br>LOG IM - If you are a registered user, Log In<br>account.<br>New User<br>Helpful Information<br>eTerm Documentation and Procedures<br>USER GUIDE | ill have to Log In to activate your account.                                                                                                    |  |
| Help Desk                                                                                                    |                                                                                                    |                                                                                                    |  |
| Monday - Friday: 8:00 A.M 5:00 P.M. ET 🚫 1-800-258-2736 🕱 csportal@acf.hhs.gov                                                                                                    |                                                                                                    |                                                                                                    |  |
|                                                                                                    |                                                                                                    |                                                                                                    |  |
| OFFICE OF CHILD SUPPORT ENFORCEMENT Privacy Policy<br>Ar Office of the Administration for Colderes & Pandias                                                                                                    | Accessibility                                                                                                    | Help Desk<br>State of the test of the test of the test of the test of the test of the test of the test of the test of the test of test of test |  |

#### Figure 3-16: Login Certification

| <section-header><section-header><section-header><section-header><section-header><section-header><section-header><section-header><section-header><section-header><section-header><section-header><section-header><section-header><section-header><text><text><text><text><text><list-item><list-item><list-item><list-item><list-item><section-header><form></form></section-header></list-item></list-item></list-item></list-item></list-item></text></text></text></text></text></section-header></section-header></section-header></section-header></section-header></section-header></section-header></section-header></section-header></section-header></section-header></section-header></section-header></section-header></section-header>                                                                                                    | Office of Child Support Enforcement Child Support Portal                                                                                                    |  |  |  |  |
|----------------------------------------------------------------------------------------------------|----------------------------------------------------------------------------------------------------|--|--|--|--|
| <page-header><section-header><section-header><section-header><section-header><section-header><section-header><section-header><section-header><section-header><section-header><section-header><section-header><section-header><text><text><text><list-item><list-item><list-item><list-item><list-item><list-item><list-item><list-item><list-item><section-header><section-header><text><text><text></text></text></text></section-header></section-header></list-item></list-item></list-item></list-item></list-item></list-item></list-item></list-item></list-item></text></text></text></section-header></section-header></section-header></section-header></section-header></section-header></section-header></section-header></section-header></section-header></section-header></section-header></section-header></page-header>                                                                                                    | CHILD SUPPORT PORTAL                                                                                                    |  |  |  |  |
| <section-header><section-header><section-header><section-header><text><text><text><list-item><list-item><list-item><list-item><list-item><text><text><list-item><list-item><list-item><list-item><text><text><text></text></text></text></list-item></list-item></list-item></list-item></text></text></list-item></list-item></list-item></list-item></list-item></text></text></text></section-header></section-header></section-header></section-header>                                                                                                    | PORTAL HOME FAQ CONTACT US                                                                                                    |  |  |  |  |
| <text><text><text><list-item><list-item><list-item><text><text><list-item><list-item><list-item><text></text></list-item></list-item></list-item></text></text></list-item></list-item></list-item></text></text></text>                                                                                                    | Home / Financial Institutions / Login Certification                                                                                                    |  |  |  |  |
| <text><text><list-item><list-item><list-item><text><list-item><list-item><list-item><list-item><text></text></list-item></list-item></list-item></list-item></text></list-item></list-item></list-item></text></text>                                                                                                    | -                                                                                                    |  |  |  |  |
| <text><list-item><list-item><list-item><list-item><list-item><list-item><list-item><list-item><list-item><table-row><form>By the demonstrain we understand and concert the flow flow. 9. Set the stand bill be trained by the standing of and one standing. 9. Set the standing of any theory of a definition of any concert of any concert of any</form></table-row></list-item></list-item></list-item></list-item></list-item></list-item></list-item></list-item></list-item></text> |                                                                                                    |  |  |  |  |
| <form><ul> <li>• undende huit ne van bestechte preatie fit suberitht indudent indudent nit suberitet.</li> <li>• undende huit in her van bestechte preatie fit al keinst state authitt mu jacestuit.</li> <li>• under dat under suberite previewer bestechte date state state authitt mu jacestuit.</li> <li>• under date under suberitet previewer bestechte date state state authitt multipreviewer bestechte date state state authitt multipreviewer bestechte date state state authitt multipreviewer bestechte date state state authitt multipreviewer bestechte date state state authitt multipreviewer bestechte date state state authitt multipreviewer bestechte date state state authitt multipreviewer autor of state state state autor date state state autor date state state autor date state state autor date state state autor date state state autor date state state autor date state state autor date state autor date state autor date state state autor date state state autor date state autor date state auto</li></ul></form>                                                                                                    |                                                                                                    |  |  |  |  |
| <form><ul> <li>9. is not all an exponsible for all actions taken with my account.</li> <li>9. is not actionable for all actions taken with my account.</li> <li>9. is not actionable for all actions taken with my account actions to state action taken with action taken to show the advised of addition taken to provide to tradition that my action taken to action.</li> <li>9. is not actionable for all actionable and taken taken the minister of taken y action taken to action taken to action taken to action taken to action taken to action taken to action taken taken tak</li></ul></form>                                                                                                    |                                                                                                    |  |  |  |  |
| <form><ul> <li> • I vietname und vietna vietna vietn</li></ul></form>                                                                                                    |                                                                                                    |  |  |  |  |
| <ul> <li> • In words that operior who knowledge and willingly makes ary representation to fadely doklai information from OCSE records and/or intends to detected </li> <li> • and words that operior who knowledge and willingly makes ary representation to fadely doklai information from OCSE records and/or intends to detected </li> <li> • and words that operior who knowledge and willingly makes ary representation to fadely doklai information from OCSE records and/or intends to detected </li> <li> • and words that operior willingly makes ary representation to fadely doklai information from OCSE records and/or intends to detected • and words that operior willingly makes ary representation or double due willingly makes ary representation or double due willingly makes are represented are due to ary law of ary representation or double due willingly makes are represented are due to ary law of ary represented are due to ary law of ary represented are due to ary law of ary representa</li></ul>                                                                                                    |                                                                                                    |  |  |  |  |
| <ul> <li>1 ulerstand to CSC will use the information for melloyment verification provide to verify my identify and my relationship to brokemployses and I consent to the use of my.</li> <li>1 uberstand to LSC will maintain and use the information is provide to verify my identify and my relationship to brokemployses and I consent to the use of my.</li> <li>1 uberstand to LSC will maintain and use the information is provide to verify my identify and my relationship to brokemployses and I consent to the use of my.</li> <li>1 uberstand to LSC will maintain and use the information system may be disclosed or used for any lawful.</li> <li>1 uberstand to a data transmitted or stored on the information or data transmitted or stored to insentification or data transmitted or stored on the information or data transmitted or stored on the information or data transmitted or stored on transmitted or stored or mainter or transmitted or stored or mainter or transmitted or stored or mainter or transmitted or stored or mainter or transmitted or stored or mainter or tra</li></ul>                                                                                                    | <ul> <li>I am aware that any person who knowingly and willingly makes any representation to falsely obtain information from OCSE records and/or intends to deceive</li> </ul> |  |  |  |  |
| <ul> <li> <ul> <li> <ul></ul></li></ul></li></ul>                                                                                                    | <ul> <li>I am authorized to do business on behalf of my tribe employer or client.</li> </ul>                                                                                  |  |  |  |  |
| information for this purpose.<br>• does not expectable of privacy progressed or unofficial transaction conducted using this government expipipment. At any time, and for any tan/ull<br>Overnment purpose, this government may monitor, inferced, and search and seize any communication or data transmitted or stored on this information system.<br>• Any communication or data transmitted or stored on this information system.<br>• Any communication or data transmitted or stored on this information system.<br>• Detecting TAccept you certify that you have read, understood, and agree to the terms of this agreement.<br>• I Accept<br>• Login using Dire ID:<br>• Login using Dire ID:<br>• Login US:<br>• Login US:<br>•                                                                      | <ul> <li>I understand OCSE will use this information for employment verification purposes.</li> </ul>                                                                         |  |  |  |  |
| Government may monitor, intercept, and seize any communication or data transmitted or stored on this information system.<br>A via communication or data transmitted or stored on this information system may be disclosed or used for any lawful Government purpose.<br>Bry checking 7 Accessy to use certify that you have read, understood, and agree to the terms of this agreement.<br>I Access<br>I Access<br>I Access<br>I Access<br>I Access<br>I Prover Poticy   Accessibility<br>I Prover Poticy   Accessibility<br>I Prover Poticy   Poticy                                                                                                    |                                                                                                    |  |  |  |  |
| By checking "Accept" you certify that you have read, understood, and agree to the terms of this agreement.                                                                                                    |                                                                                                    |  |  |  |  |
| Cancel      Cancel      Pracy Policy   Accessibility      Metry Deak      Metry Deak                                                                                                    | <ul> <li>Any communication or data transmitted or stored on this information system may be disclosed or used for any lawful Government purpose.</li> </ul>                    |  |  |  |  |
|                                                                                                    | By checking 1 Accept you certify that you have read, understood, and agree to the terms of this agreement.                                                                    |  |  |  |  |
| Copose 1 x x Concel                                                                                                    | S I Accept                                                                                                    |  |  |  |  |
| Cogin using PIV card (Inser PIV card) Cancel                                                                                                    | Login using User ID: Forgot User ID?                                                                                                    |  |  |  |  |
| Enter         Cancel           OFFICE OF CHILD SUPPORT ENFORCEMENT         Privacy Policy   Accessibility         Help Desk<br>© 1-stor-258-2736                                                                                                    | cspocset) ×                                                                                                    |  |  |  |  |
| OFFICE OF CHILD SUPPORT ENFORCEMENT Privacy Policy   Accessibility Help Desk<br>Accessibility Costan & Zamina                                                                                                    | C Login using PIV card (Insert PIV card)                                                                                                    |  |  |  |  |
| An Office of the Administration for Children & Femilies                                                                                                    | Enter Cancel                                                                                                    |  |  |  |  |
| An Office of the Administration for Children & Families                                                                                                    |                                                                                                    |  |  |  |  |
|                                                                                                    | An Office of the Administration for Children & Families.                                                                                                    |  |  |  |  |

Chart 3-1 describes the functions available on the Login Certification page.

| Chart 3-6: Login Certification |                                                                    |  |  |  |
|--------------------------------|--------------------------------------------------------------------|--|--|--|
| Element                        | Description                                                        |  |  |  |
| I Accept                       | Check the box to agree to the terms of the agreement               |  |  |  |
| Log In using User ID           | Allows the user to access the Portal using a user ID               |  |  |  |
| Forgot User ID?                | Opens the Forgot User ID screen                                    |  |  |  |
| Login using PIV card           | Allows user to access the Portal using a PIV card (internal users) |  |  |  |
| i<br>(Information Icon)        | Provides extra information concerning PIV card access              |  |  |  |

Click **Enter** to open the Login page.

Figure 3-3 shows the Login page when the user elected to receive an access code via text..

| Office of Child Support Enforcement Child Support Portal                                       |                                                                                                    |                                                        |
|------------------------------------------------------------------------------------------------|----------------------------------------------------------------------------------------------------|--------------------------------------------------------|
| PORTAL HOME                                                                                    |                                                                                                    |                                                        |
| Login                                                                                          |                                                                                                    |                                                        |
| Welcome, cspocse1 .                                                                            |                                                                                                    |                                                        |
|                                                                                                | Forgoti/Change Password?<br>d you meet your spouse/significant other?<br>in code is: 245239<br>Clear Cancel |                                                        |
| OFFICE OF CHILD SUPPORT ENFORCEMENT<br>An Office of the Administration for Children & Families | Privacy Policy   Accessibility                                                                              | Help Desk<br>∭ 1400.258-2736<br>∞ csportal@acf.hhs.gov |

#### Figure 3-17: Login – via Text

Figure 3 -18 shows the Login page when the user elected to receive an access code via voice.

|                                                |                                                         |                                                          |                  | – 🗆 ×                             |
|------------------------------------------------|---------------------------------------------------------|----------------------------------------------------------|------------------|-----------------------------------|
| E https://fplstest.acf.hhs.gov:4432/auth/login | 🔎 👻 🔒 🖒 🌈 Portal Bookmarks                              | CSP - Login ×                                            |                  | 습☆ 🕸 🙂                            |
|                                                | Office of Child Support Enforcement                     | rtal                                                     |                  |                                   |
|                                                | CHILD SUPPORT PORTAL                                    |                                                          |                  |                                   |
|                                                |                                                         |                                                          |                  |                                   |
|                                                | PORTAL HOME                                             |                                                          |                  |                                   |
|                                                | Login                                                   |                                                          |                  |                                   |
|                                                | Login                                                   |                                                          |                  |                                   |
|                                                | Welcome, cspocse1 .                                     |                                                          |                  |                                   |
|                                                |                                                         |                                                          |                  |                                   |
|                                                | You must have your access code from your of             | Password Forgot/Change Password?                         |                  |                                   |
|                                                |                                                         | Password Porgouchange Password?                          |                  |                                   |
|                                                |                                                         | In what city did you meet your spouse/significant other? |                  |                                   |
|                                                |                                                         |                                                          |                  |                                   |
|                                                |                                                         | Access Code:                                             |                  |                                   |
|                                                |                                                         |                                                          |                  |                                   |
|                                                |                                                         | Login Clear Cancel                                       |                  |                                   |
|                                                |                                                         |                                                          |                  |                                   |
|                                                |                                                         |                                                          |                  |                                   |
|                                                |                                                         |                                                          |                  |                                   |
|                                                |                                                         |                                                          |                  |                                   |
|                                                |                                                         |                                                          |                  |                                   |
|                                                | OFFICE OF CHILD SUPPORT ENFORCEMENT                     | Privacy Policy   Accessibility                           | Help Desk        |                                   |
|                                                | An Office of the Administration for Children & Families |                                                          | S 1-800-258-2736 |                                   |
|                                                |                                                         |                                                          |                  |                                   |
|                                                |                                                         |                                                          |                  |                                   |
|                                                |                                                         |                                                          |                  |                                   |
|                                                |                                                         |                                                          |                  |                                   |
|                                                |                                                         |                                                          |                  |                                   |
|                                                |                                                         |                                                          |                  |                                   |
| Search the web and Windows                     | 🗆 🕒 🚍 🧕 🔯                                               | wii 🩋                                                    |                  | ∧ □ □ □ 4× ■ 10:03 AM<br>4/9/2018 |

#### Figure 3-18: Login – via Voice

Chart 3-2 describes the functions available from the Login page.

| Chart 3-7: Login        |                                                                               |  |  |  |
|-------------------------|-------------------------------------------------------------------------------|--|--|--|
| Element                 | Description                                                                   |  |  |  |
| Password                | Enter a password                                                              |  |  |  |
| Forgot/Change Password? | Opens the Forgot/Change Password page                                         |  |  |  |
| Challenge Question      | Enter an answer to the challenge question                                     |  |  |  |
| Access Code             | Enter the access code received via email or text (chosen during registration) |  |  |  |

Enter your password, answer the challenge question, enter an access code received via voice or text, and then click **Login**.

Figure 3-3 shows the Child Support Portal Home page.

| Office of Child Support Enforcement                                                                                                    | port Portal  |                                                                                                    |                                                                   |                        | Welcome Jane Doe        | Log Out                      |
|----------------------------------------------------------------------------------------------------|--------------|----------------------------------------------------------------------------------------------------|-------------------------------------------------------------------|------------------------|-------------------------|------------------------------|
| CHILD SUPPORT PORTAL                                                                                                    |              | Broadcast Messages                                                                                                    | the ability to display multip                                     | ple broadcast messages | to users.               | View All                     |
| SECURE HOME -SELECT APPLICATION- + I                                                                                                    | AQ CON       | FACT US                                                                                                    |                                                                   |                        |                         |                              |
| Welcome to the Child Supp                                                                                                    | ort Po       | ortal                                                                                                    | In The Spotlight                                                  |                        |                         | J.                           |
| The Child Support Portal provides an array of resources<br>in their work.                                                                   | and service: | to OCSE staff to assist them                                                                                                 | Coming SoonUpdate information about your<br>company on the portal |                        |                         | -                            |
| in their work.<br>You may view the applications you have access to by clicking on theSelect Application tab in<br>the navigation bar above. |              | Child support agencies will<br>• receive the updates, reducing misdirected mail and calls<br>to your company.<br>• bold test |                                                                   |                        |                         |                              |
|                                                                                                    |              |                                                                                                    |                                                                   |                        |                         |                              |
| Helpful Information                                                                                                    |              | Calendar                                                                                                    | VIEW                                                              | Quick Links            | 5                       |                              |
| eTerm Test                                                                                                    | P            |                                                                                                    |                                                                   | Eterm Link             |                         |                              |
| QUICK document                                                                                                    | PA           |                                                                                                    |                                                                   | OCSE Insurance         | Match Program Fact Shee | et                           |
| QUICK Test                                                                                                    |              |                                                                                                    |                                                                   | Office of Child St     | apport Enforcement      |                              |
| Test Only                                                                                                    | <b>C</b> 1   |                                                                                                    |                                                                   | QUICK Map              |                         |                              |
|                                                                                                    |              |                                                                                                    |                                                                   | Quick Test             |                         |                              |
|                                                                                                    |              |                                                                                                    |                                                                   | State Regional N       | lap                     |                              |
|                                                                                                    |              |                                                                                                    |                                                                   |                        |                         |                              |
|                                                                                                    |              |                                                                                                    |                                                                   |                        |                         |                              |
|                                                                                                    |              |                                                                                                    |                                                                   |                        |                         |                              |
|                                                                                                    |              |                                                                                                    |                                                                   |                        |                         |                              |
|                                                                                                    |              |                                                                                                    |                                                                   |                        |                         |                              |
|                                                                                                    |              |                                                                                                    |                                                                   |                        |                         |                              |
|                                                                                                    |              |                                                                                                    |                                                                   |                        |                         |                              |
|                                                                                                    |              |                                                                                                    |                                                                   |                        |                         |                              |
|                                                                                                    |              |                                                                                                    |                                                                   |                        |                         |                              |
|                                                                                                    |              |                                                                                                    |                                                                   |                        |                         |                              |
| OFFICE OF CHILD SUPPORT ENFORCEMENT                                                                                                    |              | Privacy Policy                                                                                                    | Accessibility                                                     |                        | Help Desi               |                              |
| An Office of the Administration for Children & Families                                                                                     |              |                                                                                                    |                                                                   |                        | S 1-800-<br>S csport    | -258-2736<br>tal@acf.hhs.gov |
|                                                                                                    |              |                                                                                                    |                                                                   |                        | _                       |                              |

#### Figure 3-19: Child Support Portal Home Page

Chart 3-3 describes the functions available from the Child Support Portal Home page.

| Chart 3-8: Child Support Portal Home Page |                                                                                                    |  |  |  |
|-------------------------------------------|----------------------------------------------------------------------------------------------------|--|--|--|
| Element                                   | Description                                                                                                    |  |  |  |
| Welcome <user name=""></user>             | User can update their account profile                                                                                         |  |  |  |
| Broadcast Messages                        | Messages of interest for users of all affiliations on the Portal, such<br>as availability, maintenance, changes, and the like |  |  |  |
| Secure Home                               | Indicates that this is the Portal Home Page                                                                                   |  |  |  |
| Select Application                        | Select an application for which you have privileges                                                                           |  |  |  |
| FAQ                                       | Frequently Asked Questions about the Portal                                                                                   |  |  |  |
| Contact Us                                | Displays the Help Desk Contact information                                                                                    |  |  |  |

| Chart 3-8: Child Support Portal Home Page |                                                     |  |  |  |
|-------------------------------------------|-----------------------------------------------------|--|--|--|
| Element                                   | Description                                         |  |  |  |
| In the Spotlight                          | Information about new items or events on the Portal |  |  |  |
| Helpful Information                       | Documents provided for further information          |  |  |  |
| Calendar                                  | Displays events of interest to users                |  |  |  |
| Quick Links                               | Links provided for reference                        |  |  |  |

#### 4. Profile Updates

Figure 4-1 shows the page displayed when the user selects Profile Update from the left menu on the Child Support Portal Home page.

| CHILD SUPP                                     |                                       | Profi                 | le Update        |                 |              | Xew Al                                                    |
|------------------------------------------------|---------------------------------------|-----------------------|------------------|-----------------|--------------|-----------------------------------------------------------|
| Secured Environment                            | * Indicates required field            |                       |                  |                 |              |                                                           |
| SECURE HOME -                                  | Update Personal Informatio            | on and Work Lo        | ocation          |                 |              |                                                           |
| Welcome to                                     | *Phane Number                         | Phone Ext             | • E-mail Address |                 |              | 1                                                         |
| The Child Support Ports                        | 443-333-1234 ×                        |                       | testemail@test.c | ma              |              | Coming                                                    |
| in their work.<br>You may view the applic      | Address Line 1                        | Address Line 2        |                  | Address Line S  |              |                                                           |
| the navigation bar above                       | 123 Test                              | additional Info       |                  | additional Info |              | Child suppor<br>• receive th<br>to your co<br>• boid test |
|                                                | • City                                | · State               |                  | * Zip Code      | Zip Code Ext | · boo wet                                                 |
|                                                | Test                                  | Kansas                | ~                | 12365           |              |                                                           |
| Helpful Inform<br>eTerm Test<br>GUICK document | Update Security Information           | n                     |                  |                 |              | Sheet                                                     |
| GUICK Test<br>Test Only                        | Security Questions                    |                       |                  | Answer 1        |              |                                                           |
|                                                | In what city did you meet your spous  | se/significant other? | *                | other           |              |                                                           |
|                                                | Seourity Quection 2                   |                       |                  | Answer 2        |              |                                                           |
|                                                | What is your favorite animal?         |                       | *                | animal          |              |                                                           |
|                                                | Seourity Question 3                   |                       |                  | Answer 3        |              |                                                           |
|                                                | What is your pet's name?              |                       | ×                | pet             |              |                                                           |
|                                                | Seourity Question 4                   |                       |                  | Answer 4        |              |                                                           |
|                                                | Who was your childhood best friend?   | 17                    | ×                | friend          |              |                                                           |
|                                                | Seourity Question 6                   |                       |                  | Answer 5        |              |                                                           |
|                                                | What is your favorite restaurant?     |                       | ~                | restaurant      |              |                                                           |
| OFFICE OF CHILD                                | User Access Control<br>O Voice ® Text |                       |                  |                 |              | - <b>Desk</b><br>1-800-258-2736<br>sportel@acf.hhs.gov    |
|                                                | Phone Number     443-454-5797         |                       | Service Provider |                 |              |                                                           |
|                                                |                                       |                       | AT&T             | ~               |              |                                                           |

Figure 4-20: Profile Update

| Chart 4-9: Profile Update                             |                                                                                        |  |  |  |
|-------------------------------------------------------|----------------------------------------------------------------------------------------|--|--|--|
| Element                                               | Description                                                                            |  |  |  |
| Update Personal Information and Work Location Section | Displays the user's personal and location information                                  |  |  |  |
| Update Security Information<br>Section                | Displays the challenge questions the user selected and the responses the user provided |  |  |  |
| User Access Control Section                           | Displays access code choices of voice or text used for two-<br>factor authentication   |  |  |  |
| Request                                               | Click to request an access code                                                        |  |  |  |
| Update                                                | Click to save and confirm the account update                                           |  |  |  |
| Reset                                                 | Click to reset any unsaved updated information                                         |  |  |  |
| Cancel                                                | Click to cancel the transaction and open the Welcome to Child<br>Support Portal page   |  |  |  |
| Inactivate Account                                    | Click to disable the account                                                           |  |  |  |

Part 6: General Pages

Figure 4-2 shows the Profile Update Confirmation page displayed when a user updates their account.

| Office of Child Support Enfor                                                                   | Office of Child Support Enforcement Child Support Portal |   |  |
|-------------------------------------------------------------------------------------------------|----------------------------------------------------------|---|--|
| CHILD SUP                                                                                       | Profile Update Confirmation                              | 8 |  |
| SECURE HOME Welcome to                                                                          | Profile Update Confirmation                              |   |  |
| The Child Support Porta<br>in their work.<br>You may view the appli-<br>the navigation bar abov | Profile is updated                                       |   |  |
| Helpful Inform                                                                                  | Your profile has been updated successfully.              |   |  |
| Sample Document Test Document                                                                   | Close                                                    |   |  |
|                                                                                                 |                                                          |   |  |

Figure 4-21: Profile Update Confirmation

Click **Close** to return to the Welcome to Child Support Portal page

## 5. Credential Management

Figure 5 -22 displays the Login Certification page.

#### Figure 5-22: Login Certification

| Office of Child Support Enforcement Child Support Portal                                                                                                    |  |
|----------------------------------------------------------------------------------------------------|--|
| CHILD SUPPORT PORTAL                                                                                                    |  |
| PORTAL HOME FAQ CONTACT US                                                                                                    |  |
| Home / Financial Institutions / Login Certification                                                                                                    |  |
| Login Certification                                                                                                    |  |
| You are accessing a U.S. Government information system. This information system is provided for U.S. Government-authorized use only.                                                                                                    |  |
| Unauthorized or improper use of this system may result in disciplinary action, as well as civil and criminal penalties.                                                                                                    |  |
| By using this information system, you understand and consent to the following:                                                                                                    |  |
| <ul> <li>I understand that I may be subject to penalties if I submit fraudulent information.</li> </ul>                                                                                                    |  |
| <ul> <li>I agree that I am responsible for all actions taken with my account.</li> </ul>                                                                                                    |  |
| <ul> <li>I understand that OCSE may ban me from the use of these services if OCSE determines or suspects that there has been misuse of the services.</li> </ul>                                                                                                    |  |
| <ul> <li>I am aware that any person who knowingly and willingly makes any representation to falsely obtain information from OCSE records and/or intends to deceive<br/>OCSE as to the true identity of an individual could be purished by a fine or imprisonment, or both.</li> </ul>                                                      |  |
| <ul> <li>I am authorized to do business on behalf of my tribe,employer or client.</li> </ul>                                                                                                    |  |
| <ul> <li>I understand OCSE will use this information for employment verification purposes.</li> </ul>                                                                                                    |  |
| <ul> <li>Lunderstand that OCSE will maintain and use the information I provide to verify my identify and my relationship to tribe/employer and I content to the use of my information for this purpose.</li> </ul>                                                                                                    |  |
| <ul> <li>I have no expectation of privacy for any personal or unofficial transaction conducted using this government equipment. At any time, and for any lawful<br/>Government purpose, the government may monitor, intercept, and search and seize any communication or data transmitted or stored on this information system.</li> </ul> |  |
| <ul> <li>Any communication or data transmitted or stored on this information system may be disclosed or used for any lawful Government purpose.</li> </ul>                                                                                                    |  |
| By checking 'I Accept' you certify that you have read, understood, and agree to the terms of this agreement.                                                                                                    |  |
| ☑ IAccept                                                                                                    |  |
| Login using User ID: Forget User ID:                                                                                                    |  |
| cspocset x                                                                                                    |  |
| C Login using PW card (next PV card)                                                                                                    |  |
|                                                                                                    |  |
| Enter Cancel                                                                                                    |  |
|                                                                                                    |  |
|                                                                                                    |  |
| OFFICE OF CHILD SUPPORT ENFORCEMENT Privacy Policy   Accessibility Ac Office of the Adversaria Accessibility Privacy Policy   Accessibility                                                                                                    |  |

Chart 5-1 describes the functions that are available from the Login Certification page.

| Chart 5-10: Login Certification |                                                                             |  |  |
|---------------------------------|-----------------------------------------------------------------------------|--|--|
| Element Description             |                                                                             |  |  |
| I Accept                        | Click to certify the user agrees with the terms of the agreement            |  |  |
| Login using User ID             | Allows the user to access the Portal with a user ID                         |  |  |
| Forgot User ID?                 | Opens the Forgot User ID screen                                             |  |  |
| Login using PIV card            | Allows the user to access the Portal using a PIV card (internal users only) |  |  |
| i (Information Icon)            | Provides extra information about PIV card access                            |  |  |
| Enter                           | Click to enter the login information                                        |  |  |

| Chart 5-10: Login Certification |                                                            |  |  |
|---------------------------------|------------------------------------------------------------|--|--|
| Element                         | Description                                                |  |  |
| Cancel                          | Click to return to the This Portal Page Is For You If page |  |  |

Click **I** Agree checkbox to accept the terms of the agreement.

#### Click Forgot User ID?

Figure 5-2 displays the Forgot User ID page.

#### Figure 5-23: Forgot User ID

| https://ocsptest.acf.hhs.gov:44 | 4432/csp/home/forgotuseri D × 🗎 O Portal Bookmarks OCSP - Forgot User ID × Office of Child Support Enforcement The Child Support Portal                  | ☆ 🕸 🙂                           |
|---------------------------------|----------------------------------------------------------------------------------------------------|---------------------------------|
|                                 | CHILD SUPPORT PORTAL                                                                                                    |                                 |
|                                 | PORTAL HOME FAQ CONTACT US                                                                                                    |                                 |
|                                 | Forgot User ID                                                                                                    |                                 |
|                                 | * Email                                                                                                    |                                 |
|                                 | * Re-enter Email                                                                                                    |                                 |
|                                 | Submit Cancel                                                                                                    |                                 |
|                                 |                                                                                                    |                                 |
|                                 |                                                                                                    |                                 |
|                                 |                                                                                                    |                                 |
|                                 |                                                                                                    |                                 |
|                                 |                                                                                                    |                                 |
|                                 |                                                                                                    |                                 |
|                                 | OFFICE OF CHILD SUPPORT ENFORCEMENT Privacy Policy   Accessibility Support ENFORCEMENT () 1400-258-2736<br>C 1400-258-2736<br>S coportiligibant this gov |                                 |
|                                 |                                                                                                    |                                 |
| Search the web and Windows      | 🗉 🗆 🤮 📮 🗞 🍇 🧀                                                                                                    | へ № に ⊄× 📮 10:39 AM<br>4/9/2018 |

Chart 5-2 describes the functions available from the Forgot User ID page.

## Chart 5-11: Forgot User ID

| Element                | Description                                   |  |
|------------------------|-----------------------------------------------|--|
| Email Address          | Enter an email address to request the user ID |  |
| Re-enter Email Address | Re-enter the email address to confirm it      |  |

Click **Submit** to open the Credential Management – Forgot User ID Confirmation page.

Figure 5-3 displays the confirmation that the system sent the ID to the user's email account.

| 🗲 🛞 🧟 https://ocsptest.acl.hhs.gov.4432/csp/home/confirmation 🔎 = 🔒 🖒 🙋 Portal Bookmarks 🏼 🖉 CSP - Confirmation 🛛 🗴             | ش مَنْ <sup>0</sup>                                         |
|----------------------------------------------------------------------------------------------------|-------------------------------------------------------------|
| Office of Child Support Enforcement Child Support Portal                                                                        |                                                             |
| CHILD SUPPORT PORTAL                                                                                                    |                                                             |
| PORTAL HOME FAQ CONTACT US                                                                                                    |                                                             |
| Forgot User ID Confirmation                                                                                                    |                                                             |
| Email was sent successfully.                                                                                                    |                                                             |
|                                                                                                    |                                                             |
| Your userId has been sent to your email account.<br>You may proceed to the Child Support Portal by citcking the Welcome button. |                                                             |
|                                                                                                    |                                                             |
| Welcome                                                                                                    |                                                             |
|                                                                                                    |                                                             |
|                                                                                                    |                                                             |
|                                                                                                    |                                                             |
| An Office of the Administration for Children & Families                                                                         | h <b>p Desk</b><br>) 1:800-258-2736<br>csportal@acf.hhs.gov |
| 🖶 Search the web and Windows 🗇 🖻 🛅 🗞 🐼 🍋 🕅                                                                                      | へ 回 炅 ⊄× 員 <sup>10:40 AM</sup><br>4/9/2018                  |

#### Figure 5-24: Credential Management – Forgot User ID Confirmation

Click **Welcome** to open the Welcome to the Child Support Portal page.

| Figure | 5-25: | Login - | - Forgot/Chang | e Password |
|--------|-------|---------|----------------|------------|
| Inguic | 0 20. | LUSIII  | I UI SUU Onung |            |

| Office of Child Support Enforcement                                                            | Office of Child Support Enforcement of the Child Support Portal                                                                    |                               |  |  |  |  |
|------------------------------------------------------------------------------------------------|----------------------------------------------------------------------------------------------------|-------------------------------|--|--|--|--|
| CHILD SUPPORT PORTAL                                                                           | CHILD SUPPORT PORTAL                                                                                                    |                               |  |  |  |  |
| PORTAL HOME                                                                                    |                                                                                                    |                               |  |  |  |  |
| Login                                                                                          |                                                                                                    |                               |  |  |  |  |
| Welcome, tribalad .                                                                            |                                                                                                    |                               |  |  |  |  |
| You must enter the PIN below into your p                                                       | none to continue.                                                                                                    |                               |  |  |  |  |
| Your password has exp<br>Attempting to log in with                                             | ired. Click Forgol/Change Password? to create a new password.<br>your expired credentials will direct you to change your password. |                               |  |  |  |  |
|                                                                                                | Password Forgol/Change Password?                                                                                                   |                               |  |  |  |  |
|                                                                                                | * What is your favorite animal?                                                                                                    |                               |  |  |  |  |
|                                                                                                | * Your phone pin code is: 299926                                                                                                   |                               |  |  |  |  |
|                                                                                                | Login Clear Cancel                                                                                                    |                               |  |  |  |  |
| _                                                                                              |                                                                                                    |                               |  |  |  |  |
|                                                                                                |                                                                                                    |                               |  |  |  |  |
|                                                                                                |                                                                                                    |                               |  |  |  |  |
| OFFICE OF CHILD SUPPORT ENFORCEMENT<br>An Office of the Administration for Children & Families | Privacy Policy   Accessibility                                                                                                    | Help Desk<br>🚫 1.800-258-2736 |  |  |  |  |
|                                                                                                |                                                                                                    | 🛛 csportal@acf.hhs.gov        |  |  |  |  |

Chart 5-12 describes the functions available from the Login – Forgot User ID page.

| Chart 5-12: Login – Forgot/Change Password |                                                                                                |  |
|--------------------------------------------|------------------------------------------------------------------------------------------------|--|
| Element                                    | Description                                                                                    |  |
| Login Guide                                | Opens screen that provides information on completing the Login<br>Process                      |  |
| Password                                   | Enter password                                                                                 |  |
| Forgot/Change Password?                    | Opens the Forgot/Change Password page                                                          |  |
| Challenge Question                         | Answer the challenge question                                                                  |  |
| Access Code/<br>Your phone pin code is:    | Entes a temporary access code received via an e-mail or text message received from the Portal. |  |
| Logon                                      | Click to enter information to access portal                                                    |  |
| Clear                                      | Click to clear data entered                                                                    |  |
| Cancel                                     | Click to navigate to Welcome to the Child Support Portal                                       |  |

Click **Login** to authenticate the password, challenge question answer, and access code.

Click **Resend Code** to have the system send a new code.

Figure 5 -26 displays the page to request a password reset.

|                                                                                                    | - 🗆 ×                                                            |
|----------------------------------------------------------------------------------------------------|------------------------------------------------------------------|
| 🔆 🛞 🖉 https://ocsptest.acf.hhs.gov.4432/csp/home/change-passw. 🔎 🖛 🔒 🖒 🖉 Portal Bookmarks 🖉 CSP - Forgot/Change Passw 🗴 | $\widehat{\mathrm{th}} \Leftrightarrow \textcircled{\texttt{O}}$ |
| Office of Child Support Enforcement Child Support Portal                                                                |                                                                  |
| CHILD SUPPORT PORTAL                                                                                                    |                                                                  |
| OHED OUT OWN FORTAL                                                                                                    |                                                                  |
| PORTAL HOME FAQ CONTACT US                                                                                              |                                                                  |
|                                                                                                    |                                                                  |
| Forgot/Change Password                                                                                                  |                                                                  |
| r orgor onange r assword                                                                                                |                                                                  |
|                                                                                                    |                                                                  |
| Enter your email address to change your password.                                                                       |                                                                  |
| User ID                                                                                                    |                                                                  |
| cspocse1                                                                                                    |                                                                  |
| * Email                                                                                                    |                                                                  |
|                                                                                                    |                                                                  |
| Submit Cancel                                                                                                    |                                                                  |
|                                                                                                    |                                                                  |
|                                                                                                    |                                                                  |
|                                                                                                    |                                                                  |
|                                                                                                    |                                                                  |
|                                                                                                    |                                                                  |
|                                                                                                    |                                                                  |
|                                                                                                    |                                                                  |
|                                                                                                    |                                                                  |
|                                                                                                    |                                                                  |
|                                                                                                    |                                                                  |
| OFFICE OF CHILD SUPPORT ENFORCEMENT Privacy Policy   Accessibility                                                      | Help Desk                                                        |
| An Office of the Administration for Children & Families                                                                 | S 1-800-258-2736                                                 |
|                                                                                                    | 👿 csportal@acf.hhs.gov                                           |
|                                                                                                    |                                                                  |
| 📲 Search the web and Windows 💷 🤕 🧔 🧕 🗐                                                                                  | 스 딸 및 ⊄× <b>팆</b> 1036 AM<br>4/9/2018                            |

Chart 5-13 describes the functions available from the Forgot/Change Password page.

| Chart 5-13: Login Forgot/Change Password |                                     |  |
|------------------------------------------|-------------------------------------|--|
| Element Description                      |                                     |  |
| User ID                                  | Displays a system-generated user ID |  |
| Email Enter email address                |                                     |  |

Enter an email address for access to a password reset page, and then click **Submit** to open the Forgot/Change Password – Challenge Questions page.

Figure 5 -27 displays a page for the user to answer challenge questions.

| Image: Attps://ocsptest.acf.hhs.gov | 4432/csp/home/verify-security- ♀ ▲ ♂ 🤗 Portal Bookma<br>Office of Child Support Enforcement    |                                                            |                        | ☆ ☆ 🙂                           |
|-------------------------------------|------------------------------------------------------------------------------------------------|------------------------------------------------------------|------------------------|---------------------------------|
|                                     | CHILD SUPPORT PORTAL                                                                           |                                                            |                        |                                 |
|                                     | PORTAL HOME FAQ CONTACT US                                                                     |                                                            |                        |                                 |
|                                     | Forgot/Change Password                                                                         |                                                            |                        |                                 |
|                                     | Please answer the following                                                                    | questions set up during registration.                      |                        |                                 |
|                                     |                                                                                                | * In what city did you meet your spouse/significant other? |                        |                                 |
|                                     |                                                                                                | * What is your favorite animal?                            |                        |                                 |
|                                     |                                                                                                | * What is your pet's name?                                 |                        |                                 |
|                                     |                                                                                                | * Who was your childhood best friend?                      |                        |                                 |
|                                     |                                                                                                | * What is your favorite restaurant?                        |                        |                                 |
|                                     |                                                                                                |                                                            |                        |                                 |
|                                     |                                                                                                | Submit Cancel                                              |                        |                                 |
|                                     |                                                                                                |                                                            |                        |                                 |
|                                     | OFFICE OF CHILD SUPPORT ENFORCEMENT<br>An Office of the Administration for Children & Pamilies | Privacy Policy   Accessibility                             | Help Desk              |                                 |
|                                     |                                                                                                |                                                            | 👿 csportal@acf.hhs.gov |                                 |
| Search the web and Windows          | s 🗇 🤤 🗐 😪                                                                                      | 🔯 🩋 📓                                                      |                        | ∧ ₪ ☐ ↓× ■ 10:52 AM<br>4/9/2018 |

#### Figure 5-27: Forgot/Change Password – Challenge Questions

Answer the challenge questions, and then click **Submit** to open the Forgot/Change Password – Reset Password page.

Error: Reference source not found shows the reset password page.

|                                                                                                    |                                                                                                |                                |                                           | - 🗆 ×                           |
|----------------------------------------------------------------------------------------------------|------------------------------------------------------------------------------------------------|--------------------------------|-------------------------------------------|---------------------------------|
| (<) ( (<) ( ( | home/update-passw: 🔎 🚽 🔒 🖒 🌈 Portal Bookmarks                                                  | 🧟 CSP - Forgot/Change Passw 🗙  |                                           | ☆ ☆ 🙂                           |
|                                                                                                    | Office of Child Support Enforcement                                                            |                                |                                           |                                 |
|                                                                                                    | CHILD SUPPORT PORTAL                                                                           |                                |                                           |                                 |
|                                                                                                    | PORTAL HOME FAQ CONTACT US                                                                     |                                |                                           |                                 |
|                                                                                                    | Forgot/Change Password                                                                         |                                |                                           |                                 |
|                                                                                                    | Please enter and confirm your new p                                                            | assword.                       |                                           |                                 |
|                                                                                                    | • (                                                                                            | Treate Password:               |                                           |                                 |
|                                                                                                    |                                                                                                |                                |                                           |                                 |
|                                                                                                    | • 0                                                                                            | Confirm Password:              |                                           |                                 |
|                                                                                                    |                                                                                                | Confirm                        |                                           |                                 |
|                                                                                                    | Submit                                                                                         | Cancel                         |                                           |                                 |
|                                                                                                    |                                                                                                |                                |                                           |                                 |
|                                                                                                    |                                                                                                |                                |                                           |                                 |
|                                                                                                    |                                                                                                |                                |                                           |                                 |
|                                                                                                    |                                                                                                |                                |                                           |                                 |
|                                                                                                    |                                                                                                |                                |                                           |                                 |
|                                                                                                    | OFFICE OF CHILD SUPPORT ENFORCEMENT<br>As Office of the Administration for Children & Franciss | Privacy Policy + Accessibility | Help Desk<br>⑤ 1-800-258:<br>☎ csportal@a |                                 |
| Search the web and Windows                                                                                                    | o e a 😪 🔯                                                                                      |                                |                                           | ^ 贮 및 4× ■ 11:00 AM<br>4/9/2018 |

#### Figure 5-28: Forgot/Change Password – Reset Password

Chart 5 -14 describes the functions available on the Forgot/Change Password – Reset Password page.

| Chart 5-14: Forgot/Change Password (Reset Password)          |                                         |  |
|--------------------------------------------------------------|-----------------------------------------|--|
| Element Description                                          |                                         |  |
| Create Password                                              | Allows the user to enter a new password |  |
| Confirm Password Allows the user to confirm the new password |                                         |  |

Click **Submit** to open the Change Password Confirmation page.

Figure 5-29 confirms the password change.

|                                                                                                    | - 0 ×             |
|----------------------------------------------------------------------------------------------------|-------------------|
| 🗲 🐑 🙋 https://ocsptest.act/bits.gov/432/csp/home/confirmation 🔎 + 🔒 🖒 🌈 Portal Bookmarks 🏉 CSP - Confirmation 🗴                                                                                                    | ☆ ☆ 🙂             |
| Office of Child Support Enforcement 🖉 🎦 Child Support Portal                                                                                                    |                   |
| CHILD SUPPORT PORTAL                                                                                                    |                   |
| PORTAL HOME FAQ CONTACT US                                                                                                    |                   |
| Change Password Confirmation                                                                                                    |                   |
| Password is changed                                                                                                    |                   |
|                                                                                                    |                   |
|                                                                                                    |                   |
| Your password has been changed successfully.                                                                                                    |                   |
| You may proceed to the Child Support Portal by clicking the Welcome button.                                                                                                    |                   |
|                                                                                                    |                   |
| Welcome                                                                                                    |                   |
|                                                                                                    |                   |
|                                                                                                    |                   |
|                                                                                                    |                   |
|                                                                                                    |                   |
| OFFICE OF CHILD SUPPORT ENFORCEMENT Privacy Policy   Accessibility Help Desk                                                                                                    |                   |
| UTTIOL UT UTILLU JUTPIONI EINTUNGENEINI Privacy Policy   Accessionity () Accessionity () + 000-258-2736<br>An Office of the Administrative to Collabora of Fernites () + 000-258-2736<br>go capped algebra films go v |                   |
| 💆 relocantilaeruna dou                                                                                                    |                   |
|                                                                                                    | 1:20 PM           |
| 🖶 Search the web and Windows 🛛 🖸 🦻 🦳 🕵 🚾 🖉                                                                                                    | ∧ 🖙 🖓 🗘 📮 1/2019M |

#### Figure 5-29: Change Password Confirmation

Click **Welcome** to open the Welcome to the Child Support Portal page.

## 6. General Pages

Figure 6-1 displays the timeout warning message.

| https://ocsptest.acf.hhs.gov/4432/ - CSP - Timeout Warning - Internet Explorer                                             |            | ×                    |
|----------------------------------------------------------------------------------------------------|------------|----------------------|
| CHILD SUPPORT PORTAL                                                                                                    |            |                      |
| GRILD SUFFURI FURIAL                                                                                                    |            |                      |
|                                                                                                    |            |                      |
|                                                                                                    |            |                      |
| Timeout Warning                                                                                                    |            |                      |
| Your online session is about to time out. As a security precaution, sessions are timed out after 15 minutes of inactively. |            |                      |
| If you would like to continue the session, click the Continue button.                                                      |            |                      |
| If you would like to terminate the session, click the Continue button and logout.                                          |            |                      |
| Continue                                                                                                    |            |                      |
|                                                                                                    |            |                      |
|                                                                                                    |            |                      |
|                                                                                                    |            |                      |
|                                                                                                    |            |                      |
|                                                                                                    |            |                      |
|                                                                                                    |            |                      |
|                                                                                                    |            |                      |
|                                                                                                    |            |                      |
|                                                                                                    |            |                      |
|                                                                                                    |            |                      |
| OFFICE OF CHILD SUPPORT ENFORCEMENT<br>As Office of the Administration for Contents of America                             |            |                      |
|                                                                                                    |            |                      |
|                                                                                                    |            |                      |
|                                                                                                    |            |                      |
| 🐮 Search the web and Windows 🛛 C 😜 蒚 🧕 🧟 🧟 🖉                                                                               | ^ ₪ 🖓 i× 📮 | 11:21 AM<br>4/9/2018 |

Click **Continue** to refresh the session, close the browser, and return to the previously displayed page.

Figure 6-2 displays the Session Timed Out message. After receiving this message, the user must log in again.

| C 🗇 🖉 https://ocsptest.acf.hhs.gov.4432/csp/session-timeout 🖉 × 🚔 C 💋 Portal Bookmarks 🧔 CSP - Session Timeout ×                                                                                                    | - ∎ ×<br>☆☆©℃       |
|----------------------------------------------------------------------------------------------------|---------------------|
| CHILD SUPPORT PORTAL                                                                                                    |                     |
|                                                                                                    |                     |
| Session Timed Out           Your session has timed out. Your must start over to see the information displayed on the screen again. Any information entered on the screen that was not saved has been lost. Any information changed on the screen that was not saved will revert to its previous value.           To contact the Help Deak for assistance:           Help Deak Availability:<br>Notadra - Friday<br>800 Am S00P PM. ET |                     |
| Help Dask Phone 1-980-255-2736<br>Help Dask E-mail: caportal@acf.hhs.gov<br>Click: Welcome' to return to the OCSE's Child Support Portal Welcome Page.                                                                                                    |                     |
|                                                                                                    |                     |
| OFFICE OF CHILD SUPPORT ENFORCEMENT<br>As office of the demonstration for Offician & Families                                                                                                    |                     |
| 📲 Search the web and Windows 🕕 🍋 🦲 🔯 🧔                                                                                                    | へ 雪 冒 d× 트 11:26 AM |

#### Figure 6-31: Session Timed Out

Click **Welcome** to open the Welcome to Child Support Portal page.

Figure 6-3 displays an example of a system error.

| Office of Child Support Enforcement G Child Support Portal                                                                                                    |                     |
|----------------------------------------------------------------------------------------------------|---------------------|
| CHILD SUPPORT PORTAL                                                                                                    |                     |
|                                                                                                    | Logoul              |
| Error - Locate - NDNH Request                                                                                                    |                     |
| An Error occurred while processing your request. You must start over to see the information of<br>screen again. Any information entered on the screen that was not saved has been lost. Any in<br>on the screen that was not saved will revert to its previous values. |                     |
| The following information can assist the Help Desk in tracking the cause of the error:                                                                                                    |                     |
| Error Code: 410                                                                                                    |                     |
| Error Message: General Fault Code Error                                                                                                    |                     |
| Please have the following information available when contacting the Help Desk.                                                                                                    |                     |
| To contact the Help Desk for assistance:                                                                                                    |                     |
| Help Desk Hours: Monday - Friday 8:00 A.M 5:00 P.M. ET                                                                                                    |                     |
| Help Desk Phone: 800-258-2736                                                                                                    |                     |
| Help Desk Email: csportal@acf.hhs.gov                                                                                                    |                     |
| Click 'Home' to return to the Portal Home Page.                                                                                                    |                     |
| Home                                                                                                    |                     |
|                                                                                                    | 04/09/2018 14:02:08 |

#### Figure 6-32: System Error

Click **Home** to open the Welcome to the Child Support Portal page.

Figure 6-4 displays a message that the system locked the account because of the number of invalid login attempts. The user must contact the Help Desk to unlock.

| Office of Child Support Enforcement                                                            | al                                                                |           |  |  |
|------------------------------------------------------------------------------------------------|-------------------------------------------------------------------|-----------|--|--|
| CHILD SUPPORT PORTAL                                                                           |                                                                   |           |  |  |
| PORTAL HOME                                                                                    |                                                                   |           |  |  |
| Login                                                                                          |                                                                   |           |  |  |
| Welcome, cspocse1.                                                                             |                                                                   |           |  |  |
| You must have your access code from your ce                                                    | liphone to continue.                                              |           |  |  |
| Exceeded number of invalid log                                                                 | gin attempts. Your account has been locked. Contact the HelpDesk. |           |  |  |
|                                                                                                | * Password Forgot/Change Password?                                |           |  |  |
|                                                                                                | * What is your pet's name?                                        |           |  |  |
|                                                                                                | *Access Code:                                                     |           |  |  |
|                                                                                                | ogin Clear Cancel                                                 |           |  |  |
|                                                                                                |                                                                   | •         |  |  |
|                                                                                                |                                                                   |           |  |  |
|                                                                                                |                                                                   |           |  |  |
| OFFICE OF CHILD SUPPORT ENFORCEMENT<br>An Office of the Administration for Children & Families | Privacy Policy   Accessibility                                    | Help Desk |  |  |
|                                                                                                |                                                                   |           |  |  |

Figure 6-33: Account Locked (Credential Management and Activation Pages)

Click **Welcome** to open the Welcome to Child Support Portal page.

Enter your password, answer the challenge question, and enter an access code, and then click **Login**.

Figure 6-5 displays the FAQ page, displaying the answers to frequently asked questions about the Portal.

| PULL D SUDDORT DODTAL                                                                                                    |
|----------------------------------------------------------------------------------------------------|
| CHILD SUPPORT PORTAL                                                                                                    |
| Frequently Asked Questions If you have a guardian concentration, use of the game, and the second field as ensure to your question preserve the "to Contect Us.                                                                                                    |
| FAGs are grouped controller to compare 4.                                                                                                    |
| Cick on the congray below to get the associated questions 1. ACCOUNT UPDATES                                                                                                    |
| 2. ACTIVITIES 2. ACTIVITIES 3. OFEIDENTIES                                                                                                    |
| 4. CONTRAL<br>5. LOOM                                                                                                    |
| 6 REDISTRATION ACCOUNT UPDATES                                                                                                    |
| ACCUUME LIMPORTES<br>Lan a ngitawa ana. Cin I hakatwa ny accum?<br>Yao. Tokashwa pun accum, gi kana pun awa in ha ing hiton bay, and atasan jadan Polla ini. On ha Polla juglas noru, wind de latakat Accust huras. A<br>mathemati menung pung pung pung pung tang dari atakan.                                                                                                    |
| I are a neglisiend user. Can I change my last name in the account?                                                                                                    |
| No. Yourwood is consect the help deale to share a your has maren.<br>Then a neglemend searc Cent Change my employer's norma?                                                                                                    |
| No. If you with its change your employer's neuro, you will have to re-register.                                                                                                    |
| Tana anglesend saar. Con Tadd a wantan'i<br>Yau zan megawita new amilo in ba added by contacting the help data.                                                                                                    |
| Hew da Labanga ny paanword?                                                                                                    |
| Select the Farger Change Peasework link on the login page. You will need to answer challenge nyestince that earn entry during mylandes.<br>Can I change the somework on my challenge questions?                                                                                                    |
| Can change the answers to your chailenge questions by welcoing your neuro in the top robots ber, and choose Lipdex Profile into after you log in.                                                                                                    |
| Top of Page<br>ACTIVATION                                                                                                    |
| ACTIVATION<br>Have long date its in for new meetance to addate access to the CMM daggest PARMING<br>Cores and its date intervents, pas all instations accessions and new accessions called its exemplasities dags. If it is part anomhadress dags and pass from necessionid year<br>addeditions and particular address and particular accessions and necessions accessions and particular accession accessions and particular accessions accession accession accession accession accession accessions accession accessions accession accessions accession accessions accession accessions accessions accessions accessions accessions accession accession accession accession accessions accessions a |
| I forgot my xativation code, how con I activate my accessm?                                                                                                    |
| You need to accesses the help deals.<br>Examples of my registeristics request to a weaks ago and have yets meaks my schoolion cade. What should i do't                                                                                                    |
| Visu assid to soviance the help deals.                                                                                                    |
| Top of Page<br>Citeben Ital Manacement                                                                                                    |
| Have do Lichange my pasessort?                                                                                                    |
| Follow the Forget / Change Peasword link on the legit page. You will need to asswer challings questions that were artup during registration.                                                                                                    |
| I förgat my usemanna nid password, havr can i soccasi my soccasit?<br>Follow die Forgat User til die kin the login page. You vill menda provide your o-mail address.                                                                                                    |
| Top of Page                                                                                                    |
| CENEDIAL<br>What if my question from on the instit checked the line, conducted a search and still cost find what it least. How do I ack a question?                                                                                                    |
| Hyver-revealed is not on the list, please contact the help deals.                                                                                                    |
| Top of Page<br>LOCIN                                                                                                    |
| Can high in once to access several antine services under the Child Support Ports?                                                                                                    |
| Ves. Droze pou successibility registers with the perturbuting a single sign-co, pou can access all astime services you are suchedused to use.                                                                                                    |
| How often die Tweed to change my parameted?<br>Every 66 days die spanne will prompti you in change your passented.                                                                                                    |
| How many concurrent searchair can France<br>One                                                                                                    |
| Con.<br>Delivada FMF cardi in scene file Child Sepport Particit<br>Fonders instrumentaria managementaria and a separate file and the scene and a sche accepted, if you are scale deteried are polysis or contractors, sign on its the Child Sepport<br>Particit hy unity are part of instrument and the Child Sepport                                                                                                    |
| Top all Page                                                                                                    |
| RECISITATION                                                                                                    |
| How much down it cont to register to this online wantion?<br>Registration in the.                                                                                                    |
| Haviong dow it take to complexe the online inglaturation process?<br>The Registration process takes anoniause, presided powers allo to complexe all required fields.                                                                                                    |
| Can Trainings the registration process and continue at a loar draw?<br>No, you will need to sum the Registration process again.                                                                                                    |
| Can I chonge my employer information before activiting my sccours?                                                                                                    |
| Ne. Ohy dar year anzanzi in action will you han dife in update antitective densis your account.<br>Have k my personali Information protected?                                                                                                    |
| Vour personal information will not be disclosed, given out, sold, or reasolvend unless required for law enforcemently visionin.                                                                                                    |
| Bo I need to momentalize all may challenge questions?<br>You send to momentary part answers in topic into the system and to active your account.                                                                                                    |
| ta de la constance pour el antes se la que el se el antes de la constance.<br>Tega d'Agus                                                                                                    |
|                                                                                                    |
| DEFICE OF CHILD SUPPORT ENFORCEMENT                                                                                                    |

#### Figure 6-34: Frequently Asked Questions

e

0

8

w

Chart 6-5 describes the functions available from the Frequently Asked Questions page.

| Chart 6-5: Frequently Asked Questions |                                                       |  |  |  |
|---------------------------------------|-------------------------------------------------------|--|--|--|
| Element                               | Description                                           |  |  |  |
| Category List                         | Click a category, and the system displays the section |  |  |  |
| Top of Page                           | Returns to the top of the page                        |  |  |  |

Figure 6-6 displays the Contact Us information for the Portal Help Desk.

#### Figure 6-35: Contact Us

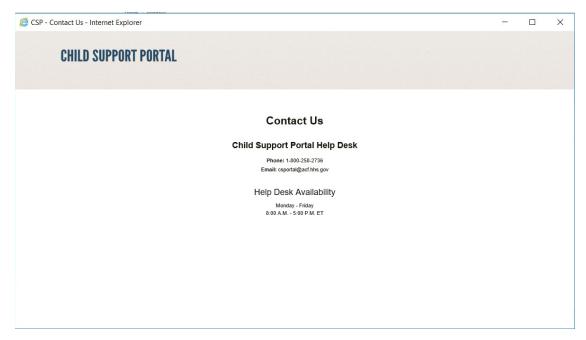

Figure 6-7 shows the security alert message if the user's system has an issue with the site security.

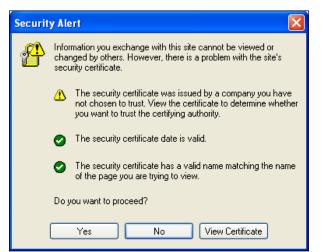

Figure 6-7: Security Alert – User Accepts Certificate

Click **Yes** to open the Welcome to Child Support Portal.

Click **No** to cancel the current operation.

Click **View Certificate** to open the certificate information.

Figure 6-8 shows the message a user sees before disabling their account.

| Office of Child Suppor                         | Update Security Information                                                                     |                      | nski 🕼 Log Out                         |
|------------------------------------------------|-------------------------------------------------------------------------------------------------|----------------------|----------------------------------------|
| Secured Environment                            |                                                                                                 |                      |                                        |
| SECURE HOME                                    | Security Questions                                                                              |                      |                                        |
|                                                | Security Question 1                                                                             | * Answer 1           |                                        |
| Welcome t                                      | In what city did you meet your spouse/significant other?                                        | other                |                                        |
| The Child Support Por<br>in their work.        | Security Question 2                                                                             | * Answer 2           |                                        |
| You may view the app<br>the navigation bar abo | What is your favorite animal?                                                                   | animal               |                                        |
| the havigation bar abc                         | Security Question 3                                                                             | * Answer 3           |                                        |
|                                                | What is your pet's name?                                                                        | pet                  |                                        |
|                                                | Security Question 4                                                                             | * Answer 4           |                                        |
| Helpful Inform                                 | Who was Message from webpage                                                                    | ×                    |                                        |
| eTerm Test                                     | Security Qu                                                                                     |                      |                                        |
| QUICK document                                 | What is y 7 This will inactivate your account and termine                                       |                      | ct Sheet                               |
| QUICK Test<br>Test Only                        | the account is inactivated, you will have to r<br>portal. Click 'OK' to inactivate your account |                      |                                        |
| Tesi Oliy                                      | portal. circk ok to mactivate your account                                                      | or cancer to return. |                                        |
|                                                | User Ac                                                                                         |                      |                                        |
|                                                |                                                                                                 | OK Cancel            |                                        |
|                                                | O Voice                                                                                         |                      |                                        |
|                                                | * Phone Number * Service Provider<br>443-454-5797 AT&T                                          | ~                    |                                        |
|                                                | Historian Alst                                                                                  | v                    |                                        |
|                                                | Remember to verify the connectivity when making changes to the access method informat           | ion.                 |                                        |
|                                                | Verify your access method. Request                                                              |                      |                                        |
|                                                |                                                                                                 |                      |                                        |
|                                                | When texting, enter your access code and update to verify the information.                      |                      |                                        |
|                                                | Enter your access code                                                                          |                      |                                        |
| OFFICE OF CHILI                                |                                                                                                 |                      | p Desk                                 |
| An Office of the Administratio                 | Update Reset Cancel                                                                             | Inactivate Account   | 1-800-258-2736<br>csportal@acf.hhs.gov |
|                                                | Update Reset Cancel                                                                             | Inactivate Account   |                                        |
|                                                |                                                                                                 |                      |                                        |

#### Figure 6-8: Disable Account Message

Click **OK** to disable the user's account.

The Paperwork Reduction Act of 1995(Pub.L. 104-13)

Public reporting burden for this collection of information is estimated to average 0.15 hours, per response, including the time for reviewing instructions, gathering and maintaining the data needed, and reviewing the collection of information. An agency may not conduct or sponsor, and a person is not required to respond to, a collection of information, unless it displays a currently valid OMB control number.